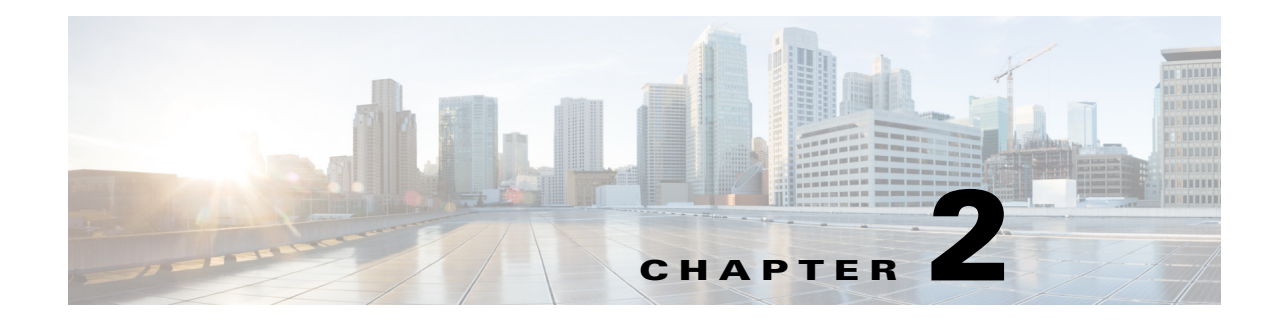

# セッション管理クエリー **API**

この章では、Cisco ISE 展開において、Cisco Monitoring ISE ノード内から重要なセッション関連 の情報を取得する手段を提供するセッション管理 API コールについて説明します。

# セッション カウンタ **API** コール

次のセッション カウンタ API コールによって、Cisco ISE 展開におけるターゲット Cisco Monitoring ISE ノードのセッション関連情報の現在のカウントをすぐに収集できるようになり ます。

- **•** アクティブ セッション(ActiveCount):アクティブ セッションは、ネットワークで認証される セッションの 1 つです。
- **•** ポスチャ セッション(PostureCount):ポスチャが結論付けられる(準拠/非準拠)と、ポスチャ 状態がアサートされます。ポスチャはオプションで、IP 電話やプリンタなどはポスチャ状態 になりません。ポスチャ後、アカウンティングの開始が設定されると開始済み状態になるた め、ポスチャ状態は短期間の一時的な状態です。
- **•** プロファイル セッション(ProfilerCount)

いずれかのフェーズでエンドポイントが停止した場合、これらのさまざまな状態はトラブル シューティングが必要であることを示します。

# アクティブ セッション カウンタ

現在アクティブなすべてのセッション カウントを取得するために ActiveCount API コールを使 用できます。

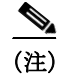

 $\mathbf{r}$ 

(注) アクティブなセッションの数を表示するには、認証クレデンシャルのある HTTP 認証ヘッダー を追加する必要があります。

### **ActiveCount API** の出力スキーマ

```
このサンプル スキーマ ファイルは、ISE のノードのターゲット Monitoring ペルソナでアクティ
ブ セッションのカウントを取得するための ActiveCount API コールの出力です。
<?xml version="1.0" encoding="UTF-8" standalone="yes"?>
<xs:schema version="1.0" xmlns:xs="http://www.w3.org/2001/XMLSchema">
  <xs:element name="sessionCount" type="activeCount"/>
  <xs:complexType name="activeCount">
    <xs:sequence>
      <xs:element name="count" type="xs:int"/>
    </xs:sequence>
  </xs:complexType>
</xs:schema>
```
### **ActiveCount API** コールの呼び出し

- ステップ **1** Cisco ISE URL をブラウザのアドレス バーに入力します(たとえば *https://<ise hostname or ip address>/admin/*)。
- ステップ **2** ユーザ名と、Cisco ISE の初期セットアップで指定および設定した大文字と小文字が区別される パスワードを入力します。
- ステップ **3** [ログイン(Login)] をクリックするか、**Enter** を押します。

たとえば、ホスト名が acme123 の Cisco Monitoring ISE ノードに最初にログインする場合、この ノードの URL アドレスが次のように表示されます。

https://acme123/admin/LoginAction.do#pageId=com\_cisco\_xmp\_web\_page\_tmpdash

ステップ **4** 「/admin/」コンポーネントを API コールのコンポーネント(/admin/API/mnt/<specific-api-call>)に 置き換えて、ターゲット ノードの URL アドレス フィールドに ActiveCount API コールを入力し ます。

https://acme123/admin/API/mnt/Session/ActiveCount

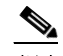

- (注) これらのコールは、大文字小文字を区別するため、ターゲット ノードの URL アドレス フィールドに慎重に各 API コールを入力する必要があります。API コール規則での「mnt」 の使用は、ターゲット Cisco Monitoring ISE ノードを表します。
- ステップ **5 Enter** キーを押して API コールを発行します。

#### 関連項目

**•** モニタリング ノードの確認(1-2 ページ)

# **ActiveCount API** コールから返されるサンプル データ

次に、ターゲット Cisco Monitoring ISE ノードで ActiveCount API コールを呼び出すときに返され るデータ(アクティブ セッション数)を示します。

This XML file does not appear to have any style information associated with it. The document tree is shown below.

- <sessionCount> <count>5</count> </sessionCount>

# ポスチャ セッション カウンタ

現在アクティブなすべてのポスチャ セッションの現在のカウントを取得するために PostureCount API コールを使用できます。

# **PostureCount API** の出力スキーマ

このサンプル スキーマ ファイルは、ターゲット Cisco Monitoring ISE ノードで現在アクティブな ポスチャ セッションのカウントを取得するための PostureCount API コールの出力です。

<?xml version="1.0" encoding="UTF-8" standalone="yes"?> <xs:schema version="1.0" xmlns:xs="http://www.w3.org/2001/XMLSchema">

<xs:element name="sessionCount" type="postureCount"/>

```
 <xs:complexType name="postureCount">
    <xs:sequence>
      <xs:element name="count" type="xs:int"/>
     </xs:sequence>
  </xs:complexType>
</xs:schema>
```
# **PostureCount API** コールの呼び出し

 $\mathbf I$ 

- ステップ **1** Cisco ISE URL をブラウザのアドレス バーに入力します(たとえば *https://<ise hostname or ip address>/admin/*)。
- ステップ **2** ユーザ名と、Cisco ISE の初期セットアップで指定および設定した大文字と小文字が区別される パスワードを入力します。
- ステップ **3** [ログイン(Login)] をクリックするか、**Enter** を押します。

たとえば、ホスト名が acme123 の Cisco Monitoring ISE ノードに最初にログインする場合、この ノードの URL アドレスが次のように表示されます。

https://acme123/admin/LoginAction.do#pageId=com\_cisco\_xmp\_web\_page\_tmpdash

ステップ **4** 「/admin/」コンポーネントを API コールのコンポーネント(/admin/API/mnt/Session/ <specific-api-call>)に置き換えて、ターゲット ノードの URL アドレス フィールドに PostureCount API コールを入力します。

https://acme123/admin/API/mnt/Session/PostureCount

(注) これらのコールは、大文字小文字を区別するため、ターゲット ノードの URL アドレス フィールドに慎重に各 API コールを入力する必要があります。API コール規則での「mnt」 の使用は、ターゲット Cisco Monitoring ISE ノードを表します。

ステップ **5 Enter** キーを押して API コールを発行します。

#### 関連項目

**•** モニタリング ノードの確認(1-2 ページ)

### **PostureCount API** コールから返されるサンプル データ

次に、ターゲット Cisco Monitoring ISE ノードで PostureCount API コールを呼び出すときに返さ れるデータ(現在アクティブなポスチャ セッション数)を示します。

This XML file does not appear to have any style information associated with it. The document tree is shown below.

<sessionCount> <count>3</count> </sessionCount>

# プロファイラ セッション カウンタ

現在アクティブなすべてのプロファイラ セッション カウントを取得するために ProfilerCount API コールを使用できます。

### **ProfilerCount API** の出力スキーマ

-

このサンプル スキーマ ファイルは、ターゲット Cisco Monitoring ISE ノードで現在アクティブな プロファイラ セッションのカウントを取得するための ProfilerCount API コールの出力です。

<?xml version="1.0" encoding="UTF-8" standalone="yes"?> <xs:schema version="1.0" xmlns:xs="http://www.w3.org/2001/XMLSchema">

<xs:element name="sessionCount" type="profilerCount"/>

```
 <xs:complexType name="profilerCount">
    <xs:sequence>
       <xs:element name="count" type="xs:int"/>
     </xs:sequence>
   </xs:complexType>
</xs:schema>
```
### **ProfilerCount API** コールの呼び出し

- ステップ **1** Cisco ISE URL をブラウザのアドレス バーに入力します(たとえば *https://<ise hostname or ip address>/admin/*)。
- ステップ **2** ユーザ名と、Cisco ISE の初期セットアップで指定および設定した大文字と小文字が区別される パスワードを入力します。
- ステップ **3** [ログイン(Login)] をクリックするか、**Enter** を押します。 たとえば、ホスト名が acme123 の Cisco Monitoring ISE ノードに最初にログインする場合、この ノードの URL アドレスが次のように表示されます。 https://acme123/admin/LoginAction.do#pageId=com\_cisco\_xmp\_web\_page\_tmpdash
- ステップ **4** 「/admin/」コンポーネントを API コールのコンポーネント (/admin/API/mnt/Session/<specific-api-call>)に置き換えて、ターゲット ノードの URL アドレス フィールドに ProfilerCount API コールを入力します。

https://acme123/admin/API/mnt/Session/ProfilerCount

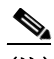

- (注) これらのコールは、大文字小文字を区別するため、ターゲット ノードの URL アドレス フィールドに慎重に各 API コールを入力する必要があります。API コール規則での「mnt」 の使用は、Cisco Monitoring ISE ノードを表します。
- ステップ **5 Enter** キーを押して API コールを発行します。

#### 関連項目

**•** モニタリング ノードの確認(1-2 ページ)

### **ProfilerCount API** コールから返されるサンプル データ

次に、ターゲット Cisco Monitoring ISE ノードで ProfilerCount API コールを呼び出すときに返さ れるデータ(現在アクティブなプロファイラ セッション数)を示します。

This XML file does not appear to have any style information associated with it. The document tree is shown below.

- <sessionCount> <count>1</count> </sessionCount>

 $\mathbf I$ 

# 単純なセッション リスト **API** コール

次の単純なセッション リスト API コールによって、Cisco ISE 展開におけるターゲット Cisco Monitoring ISE ノードの現在のアクティブ セッションに関連付けられた MAC アドレス、ネット ワーク アクセス デバイス(NAD)の IP アドレス、ユーザ名、セッション ID などのセッション関連 の情報をすぐに収集できるようになります。

- **•** アクティブなセッション リスト(ActiveList)
- **•** 認証セッション リスト(AuthList)

# アクティブなセッション リスト

現在アクティブなすべてのセッションをリストするには ActiveList API 呼び出しを使用できます。

(注) アクティブな認証済みエンドポイント セッションの表示可能な最大数は、100,000 に制限されて います。

# **ActiveList API** の出力スキーマ

このサンプル スキーマ ファイルは、ターゲット Cisco Monitoring ISE ノードで現在アクティブな セッション(およびセッション関連情報)のリストを取得するための ActiveList API コールの出 力です。 <?xml version="1.0" encoding="UTF-8" standalone="yes"?> <xs:schema version="1.0" xmlns:xs="http://www.w3.org/2001/XMLSchema"> <xs:element name="activeSessionList" type="simpleActiveSessionList"/> <xs:complexType name="simpleActiveSessionList"> <xs:sequence> <xs:element name="activeSession" type="simpleActiveSession" minOccurs="0" maxOccurs="unbounded"/> </xs:sequence> <xs:attribute name="noOfActiveSession" type="xs:int" use="required"/> </xs:complexType> <xs:complexType name="simpleActiveSession"> <xs:sequence> <xs:element name="user\_name" type="xs:string" minOccurs="0"/> <xs:element name="calling\_station\_id" type="xs:string" minOccurs="0"/> <xs:element name="nas\_ip\_address" type="xs:string" minOccurs="0"/> <xs:element name="acct\_session\_id" type="xs:string" minOccurs="0"/> <xs:element name="audit\_session\_id" type="xs:string" minOccurs="0"/> <xs:element name="server" type="xs:string" minOccurs="0"/> </xs:sequence> </xs:complexType> <xs:element name="nas\_ipv6\_address" type="xs:string"/> <xs:complexType name="framed\_ipv6\_address\_list"> <xs:sequence minOccurs="0" maxOccurs="8"><xs:element name="ipv6\_address" type="xs:string" /> </xs:sequence> </xs:complexType> <xs:element name="framed\_ipv6\_address" type="framed\_ipv6\_address\_list" minOccurs="1" maxOccurs="1"/> </xs:schema>

# **ActiveList API** コールの呼び出し

- ステップ **1** Cisco ISE URL をブラウザのアドレス バーに入力します(たとえば *https://<ise hostname or ip address>/admin/*)。
- ステップ **2** ユーザ名と、Cisco ISE の初期セットアップで指定および設定した大文字と小文字が区別される パスワードを入力します。

ステップ **3** [ログイン(Login)] をクリックするか、**Enter** を押します。

たとえば、ホスト名が acme123 の Cisco Monitoring ISE ノードに最初にログインする場合、この ノードの URL アドレスが次のように表示されます。

https://acme123/admin/LoginAction.do#pageId=com\_cisco\_xmp\_web\_page\_tmpdash

ステップ **4** 「/admin/」コンポーネントを API コールのコンポーネント(/admin/API/mnt/Session/ <specific-api-call>)に置き換えて、ターゲット ノードの URL アドレス フィールドに ActiveList API コールを入力します。

https://acme123/admin/API/mnt/Session/ActiveList

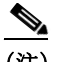

(注) これらのコールは、大文字小文字を区別するため、ターゲット ノードの URL アドレス フィールドに慎重に各 API 呼び出しを入力する必要があります。API コール規則での 「mnt」の使用は、Cisco Monitoring ISE ノードを表します。

ステップ **5 Enter** キーを押して API コールを発行します。

#### 関連項目

I

**•** モニタリング ノードの確認(1-2 ページ)

## **ActiveList API** コールから返されるサンプル データ

次に、ターゲット Cisco Monitoring ISE ノードで ActiveList API コールを呼び出すときにアクティ ブ セッションのリストから返されるセッション関連データを示します。

This XML file does not appear to have any style information associated with it. The document tree is shown below.

```
-
<activeSessionList noOfActiveSession="5">
-
<activeSession>
<calling_station_id>00:0C:29:FA:EF:0A</calling_station_id>
<server>HAREESH-R6-1-PDP2</server>
</activeSession>
-
<activeSession>
<calling_station_id>70:5A:B6:68:F7:CC</calling_station_id>
<server>HAREESH-R6-1-PDP2</server>
</activeSession>
-
<activeSession>
<user_name>tom_wolfe</user_name>
<calling_station_id>00:14:BF:5A:0C:03</calling_station_id>
<nas_ip_address>10.203.107.161</nas_ip_address>
<nas_ipv6_address>2001:cdba::3257:9652</nas_ipv6_address>
<acct_session_id>00000032</acct_session_id>
<server>HAREESH-R6-1-PDP2</server>
</activeSession>
-
<activeSession>
<user_name>graham_hancock</user_name>
<calling_station_id>00:50:56:8E:28:BD</calling_station_id>
<nas_ip_address>10.203.107.161</nas_ip_address>
<nas_ipv6_address>2001:cdba::3257:9652</nas_ipv6_address>
<framed_ipv6_address>
```

```
<ipv6_address>200:cdba:0000:0000:0000:0000:3257:9652</ipv6_address>
<ipv6_address> 2001:cdba:0:0:0:0:3257:9651</ipv6_address>
<ipv6_address>2001:cdba::3257:9652</ipv6_address>
</framed_ipv6_address>
<acct_session_id>0000002C</acct_session_id>
<audit_session_id>0ACB6BA10000002A165FD0C8</audit_session_id>
<server>HAREESH-R6-1-PDP2</server>
</activeSession>
-
<activeSession>
<user_name>ipepvpnuser</user_name>
<calling_station_id>172.23.130.89</calling_station_id>
<nas_ip_address>10.203.107.45</nas_ip_address>
<nas_ipv6_address>2001:cdba::357:965</nas_ipv6_address>
<framed_ipv6_address>
<ipv6_address>200:cdba:0000:0000:0000:0000:3157:9652</ipv6_address>
<ipv6_address> 2001:cdba:0:0:0:0:3247:9651</ipv6_address>
<ipv6_address>2001:cdba::3257:962</ipv6_address>
</framed_ipv6_address>
<acct_session_id>A2000070</acct_session_id>
<server>HAREESH-R6-1-PDP2</server>
</activeSession>
</activeSessionList>
```
# 認証セッション リスト

現在アクティブなすべての認証セッションのリストを取得するために AuthList API コールを使 用できます。

(注) アクティブな認証済みエンドポイント セッションの表示可能な最大数は、100,000 に制限されて います。

## **AuthList API** の出力スキーマ

このサンプル スキーマ ファイルは、ターゲット Cisco Monitoring ISE ノードでの、指定した期間 内(または「null/null」パラメータを使用して期間を指定しない場合)現在アクティブなすべての 認証セッションのリストを取得するための AuthList API コールの出力です。

```
<?xml version="1.0" encoding="UTF-8" standalone="yes"?>
<xs:schema version="1.0" xmlns:xs="http://www.w3.org/2001/XMLSchema">
```
<xs:element name="activeSessionList" type="simpleActiveSessionList"/>

```
<xs:complexType name="simpleActiveSessionList">
     <xs:sequence>
       <xs:element name="activeSession" type="simpleActiveSession" minOccurs="0" 
maxOccurs="unbounded"/>
     </xs:sequence>
     <xs:attribute name="noOfActiveSession" type="xs:int" use="required"/>
   </xs:complexType>
   <xs:complexType name="simpleActiveSession">
     <xs:sequence>
       <xs:element name="user_name" type="xs:string" minOccurs="0"/>
       <xs:element name="calling_station_id" type="xs:string" minOccurs="0"/>
       <xs:element name="nas_ip_address" type="xs:string" minOccurs="0"/>
       <xs:element name="acct_session_id" type="xs:string" minOccurs="0"/>
       <xs:element name="audit_session_id" type="xs:string" minOccurs="0"/>
```

```
 <xs:element name="server" type="xs:string" minOccurs="0"/>
     </xs:sequence>
   </xs:complexType>
   <xs:element name="nas_ipv6_address" type="xs:string"/>
   <xs:complexType name="framed_ipv6_address_list">
     <xs:sequence minOccurs="0" maxOccurs="8"><xs:element name="ipv6_address" 
type="xs:string" />
     </xs:sequence>
   </xs:complexType>
   <xs:element name="framed_ipv6_address" type="framed_ipv6_address_list" minOccurs="1" 
maxOccurs="1"/>
</xs:schema>
```
### **AuthList API** コールの呼び出し

- ステップ **1** Cisco ISE URL をブラウザのアドレス バーに入力します(たとえば *https://<ise hostname or ip address>/admin/*)。
- ステップ **2** ユーザ名と、Cisco ISE の初期セットアップで指定および設定した大文字と小文字が区別される パスワードを入力します。
- ステップ **3** [ログイン(Login)] をクリックするか、**Enter** を押します。

たとえば、ホスト名が acme123 の Cisco Monitoring ISE ノードに最初にログインする場合、この ノードの URL アドレスが次のように表示されます。

https://acme123/admin/LoginAction.do#pageId=com\_cisco\_xmp\_web\_page\_tmpdash

ステップ **4** 「/admin/」コンポーネントを API コールのコンポーネント(/admin/API/mnt/Session/ <specific-api-call>)に置き換えて、ターゲット ノードの URL アドレス フィールドに AuthList API コールを入力します。

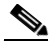

(注) 次の 2 種類の例では、定義済みの開始時刻パラメータおよび null パラメータを使用し、 開始時刻以降に認証された現在アクティブなセッションのリストを表示します。2 番目 の例は、現在アクティブなすべての認証済みセッションのリストを表示する「null/null」 パラメータを使用します。この API コールに対する 4 種類のパラメータ設定の例につい ては、null/null オプションを使用した AuthList API [コールから返されるサンプル](#page-9-0) データ (2-10 [ページ\)](#page-9-0)を参照してください。

https://acme123/admin/API/mnt/Session/AuthList/2010-12-14 15:33:15/null

https://acme123/admin/API/mnt/Session/AuthList/null/null

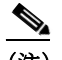

(注) これらのコールは、大文字小文字を区別するため、ターゲット ノードの URL アドレス フィールドに慎重に各 API コールを入力する必要があります。API コール規則での「mnt」 の使用は、Cisco Monitoring ISE ノードを表します。

ステップ **5 Enter** キーを押して API コールを発行します。

#### 関連項目

 $\mathbf I$ 

**•** モニタリング ノードの確認(1-2 ページ)

# <span id="page-9-0"></span>**null/null** オプションを使用した **AuthList API** コールから返されるサンプル データ

次に、null/null オプションを使用して AuthList API コールを呼び出した場合に返される現在アク ティブな認証済みセッションのリストの例を示します。

```
This XML file does not appear to have any style information associated with it. The 
document tree is shown below.
```

```
-
<activeSessionList noOfActiveSession="3">
-
<activeSession>
<user_name>ipepwlcuser</user_name>
<calling_station_id>00:26:82:7B:D2:51</calling_station_id>
<nas_ip_address>10.203.107.10</nas_ip_address>
<nas_ipv6_address>2001:cdba::3257:9652</nas_ipv6_address>
<framed_ipv6_address>
<ipv6_address>200:cdba:0000:0000:0000:0000:3257:9652</ipv6_address>
<ipv6_address> 2001:cdba:0:0:0:0:3257:9651</ipv6_address>
<ipv6_address>2001:cdba::3257:9652</ipv6_address>
</framed_ipv6_address>
<audit session id>0acb6b0c000000174D07F487</audit session id>
<server>HAREESH-R6-1-PDP2</server>
</activeSession>
-
<activeSession>
<user_name>tom_wolfe</user_name>
<calling_station_id>00:50:56:8E:28:BD</calling_station_id>
<nas_ip_address>10.203.107.161</nas_ip_address>
<nas_ipv6_address>2001:cdba::357:965</nas_ipv6_address>
<framed_ipv6_address>
<ipv6_address>200:cdba:0000:0000:0000:0000:3157:9652</ipv6_address>
<ipv6_address> 2001:cdba:0:0:0:0:3247:9651</ipv6_address>
<ipv6_address>2001:cdba::3257:962</ipv6_address>
</framed_ipv6_address>
<acct_session_id>00000035</acct_session_id>
<server>HAREESH-R6-1-PDP2</server>
</activeSession>
-
<activeSession>
<user_name>graham_hancock</user_name>
<calling_station_id>00:14:BF:5A:0C:03</calling_station_id>
<nas_ip_address>10.203.107.161</nas_ip_address>
<nas_ipv6_address>2001:cdba::357:965</nas_ipv6_address>
<framed_ipv6_address>
<ipv6_address>200:cdba:0000:0000:0000:0000:3157:9652</ipv6_address>

<ipv6_address>2001:cdba::3257:962</ipv6_address>
</framed_ipv6_address>
<acct_session_id>00000033</acct_session_id>
<server>HAREESH-R6-1-PDP2</server>
</activeSession>
</activeSessionList>
```
-

I

# **endtime/null** オプションを使用した **AuthList API** コールから返されるサンプル データ

次に、endtime/null オプションを使用して AuthList API コールを呼び出した場合に返される現在 アクティブな認証済みセッションのリストの例を示します。

```
This XML file does not appear to have any style information associated with it. The 
document tree is shown below.
```

```
<activeSessionList noOfActiveSession="3">
-
<activeSession>
<user_name>ipepwlcuser</user_name>
<calling_station_id>00:26:82:7B:D2:51</calling_station_id>
<nas_ip_address>10.203.107.10</nas_ip_address>
<nas_ipv6_address>2001:cdba::3257:9652</nas_ipv6_address>
<framed_ipv6_address>
<ipv6_address>200:cdba:0000:0000:0000:0000:3257:9652</ipv6_address>

<ipv6_address>2001:cdba::3257:9652</ipv6_address>
</framed_ipv6_address>
<audit session id>0acb6b0c0000001F4D08085A</audit session id>
<server>HAREESH-R6-1-PDP2</server>
</activeSession>
-
<activeSession>
<user_name>hunter_thompson</user_name>
<calling_station_id>00:50:56:8E:28:BD</calling_station_id>
<nas_ip_address>10.203.107.161</nas_ip_address>
<nas_ipv6_address>2001:cdba::357:965</nas_ipv6_address>
<framed_ipv6_address>
<ipv6_address>200:cdba:0000:0000:0000:0000:3157:9652</ipv6_address>
<ipv6_address> 2001:cdba:0:0:0:0:3247:9651</ipv6_address>
<ipv6_address>2001:cdba::3257:962</ipv6_address>
</framed_ipv6_address>
<acct_session_id>00000035</acct_session_id>
<server>HAREESH-R6-1-PDP2</server>
</activeSession>
-
<activeSession>
<user_name>bob_ludlum</user_name>
<calling_station_id>00:14:BF:5A:0C:03</calling_station_id>
<nas_ip_address>10.203.107.161</nas_ip_address>
<nas_ipv6_address>2001:cdba::357:965</nas_ipv6_address>
<framed_ipv6_address>
<ipv6_address>200:cdba:0000:0000:0000:0000:3157:9652</ipv6_address>
<ipv6_address> 2001:cdba:0:0:0:0:3247:9651</ipv6_address>
<ipv6_address>2001:cdba::3257:962</ipv6_address>
</framed_ipv6_address>
<acct_session_id>00000033</acct_session_id>
<server>HAREESH-R6-1-PDP2</server>
</activeSession>
</activeSessionList>
```
# **null/starttime** オプションを使用した **AuthList API** コールから返されるサンプル データ

次に、null/starttime オプションを使用して AuthList API コールを呼び出した場合に返される現在 アクティブな認証済みセッションのリストの例を示します。

```
This XML file does not appear to have any style information associated with it. The 
document tree is shown below.
```

```
-
<activeSessionList noOfActiveSession="3">
-
<activeSession>
<user_name>ipepwlcuser</user_name>
<calling_station_id>00:26:82:7B:D2:51</calling_station_id>
<nas_ip_address>10.203.107.10</nas_ip_address>
<nas_ipv6_address>2001:cdba::3257:9652</nas_ipv6_address>
<framed_ipv6_address>
<ipv6_address>200:cdba:0000:0000:0000:0000:3257:9652</ipv6_address>
<ipv6_address> 2001:cdba:0:0:0:0:3257:9651</ipv6_address>
<ipv6_address>2001:cdba::3257:9652</ipv6_address>
</framed_ipv6_address>
<audit session id>0acb6b0c0000001F4D08085A</audit session id>
<server>HAREESH-R6-1-PDP2</server>
</activeSession>
-
<activeSession>
<user_name>bob_ludlum</user_name>
<calling_station_id>00:50:56:8E:28:BD</calling_station_id>
<nas_ip_address>10.203.107.161</nas_ip_address>
<nas_ipv6_address>2001:cdba::357:965</nas_ipv6_address>
<framed_ipv6_address>
<ipv6_address>200:cdba:0000:0000:0000:0000:3157:9652</ipv6_address>
<ipv6_address> 2001:cdba:0:0:0:0:3247:9651</ipv6_address>
<ipv6_address>2001:cdba::3257:962</ipv6_address>
</framed_ipv6_address>
<acct_session_id>00000035</acct_session_id>
<server>HAREESH-R6-1-PDP2</server>
</activeSession>
-
<activeSession>
<user_name>tom_wolfe</user_name>
<calling_station_id>00:14:BF:5A:0C:03</calling_station_id>
<nas_ip_address>10.203.107.161</nas_ip_address>
<nas_ipv6_address>2001:cdba::357:965</nas_ipv6_address>
<framed_ipv6_address>
<ipv6_address>200:cdba:0000:0000:0000:0000:3157:9652</ipv6_address>

<ipv6_address>2001:cdba::3257:962</ipv6_address>
</framed_ipv6_address>
<acct_session_id>00000033</acct_session_id>
<server>HAREESH-R6-1-PDP2</server>
</activeSession>
</activeSessionList>
```
-

# **starttime/endtime** オプションを使用した **AuthList API** コールから返されるサンプル データ

次に、starttime/endtime オプションを使用して AuthList API コールを呼び出した場合に返される 現在アクティブな認証済みセッションのリストの例を示します。

```
This XML file does not appear to have any style information associated with it. The 
document tree is shown below.
```

```
<activeSessionList noOfActiveSession="3">
-
<activeSession>
<user_name>ipepwlcuser</user_name>
<calling_station_id>00:26:82:7B:D2:51</calling_station_id>
<nas_ip_address>10.203.107.10</nas_ip_address>
<audit_session_id>0acb6b0c0000001F4D08085A</audit_session_id>
<server>HAREESH-R6-1-PDP2</server>
</activeSession>
-
<activeSession>
<user_name>graham_hancock</user_name>
<calling_station_id>00:50:56:8E:28:BD</calling_station_id>
<nas_ip_address>10.203.107.161</nas_ip_address>
<acct_session_id>00000035</acct_session_id>
<server>HAREESH-R6-1-PDP2</server>
</activeSession>
-
<activeSession>
<user_name>hunter_thompson</user_name>
<calling_station_id>00:14:BF:5A:0C:03</calling_station_id>
<nas_ip_address>10.203.107.161</nas_ip_address>
<acct_session_id>00000033</acct_session_id>
<server>HAREESH-R6-1-PDP2</server>
</activeSession>
</activeSessionList>
```
# 詳細なセッション属性 **API** コール

次の詳細なセッション属性 API コールによって、次のようなキー情報の最新のセッションをす ぐに検索することができるようになります。

- **•** MAC アドレス セッションの検索(MACAddress)
- **•** ユーザ名のセッションの検索(UserName)
- **•** NAS IP アドレス セッションの検索(ターゲット Monitoring ISE ノードに関連付けられた IP アドレス)
- **•** エンド ポイントの IP アドレスのセッションの検索(EndPointIPAddress)
- **•** 監査セッション ID の検索(Audit Session ID)

# **MAC** アドレス セッションの検索

 $\mathbf I$ 

現在のアクティブなセッションから指定された MAC アドレスを取得するために MACAddress API コールを使用できます。この API コールは、ノード データベース テーブルから供給されるさ まざまなセッション関連の情報をリストします。

### **MACAddress API** の出力スキーマ

```
このサンプル スキーマ ファイルは、現在アクティブなセッションから指定された MAC アドレ
スを取得するための MACAddress API コールの出力です。
<?xml version="1.0" encoding="UTF-8" standalone="yes"?>
<xs:schema version="1.0" xmlns:xs="http://www.w3.org/2001/XMLSchema">
  <xs:element name="sessionParameters" type="restsdStatus"/>
  <xs:complexType name="restsdStatus">
    <xs:sequence>
      <xs:element name="passed" type="xs:anyType" minOccurs="0"/>
      <xs:element name="failed" type="xs:anyType" minOccurs="0"/>
      <xs:element name="user_name" type="xs:string" minOccurs="0"/>
      <xs:element name="nas_ip_address" type="xs:string" minOccurs="0"/>
      <xs:element name="failure_reason" type="xs:string" minOccurs="0"/>
      <xs:element name="calling_station_id" type="xs:string" minOccurs="0"/>
      <xs:element name="nas_port" type="xs:string" minOccurs="0"/>
      <xs:element name="identity_group" type="xs:string" minOccurs="0"/>
      <xs:element name="network_device_name" type="xs:string" minOccurs="0"/>
      <xs:element name="acs_server" type="xs:string" minOccurs="0"/>
      <xs:element name="authen_protocol" type="xs:string" minOccurs="0"/>
      <xs:element name="framed_ip_address" type="xs:string" minOccurs="0"/>
      <xs:element name="network_device_groups" type="xs:string" minOccurs="0"/>
      <xs:element name="access_service" type="xs:string" minOccurs="0"/>
      <xs:element name="auth_acs_timestamp" type="xs:dateTime" minOccurs="0"/>
      <xs:element name="authentication_method" type="xs:string" minOccurs="0"/>
      <xs:element name="execution_steps" type="xs:string" minOccurs="0"/>
      <xs:element name="radius_response" type="xs:string" minOccurs="0"/>
      <xs:element name="audit_session_id" type="xs:string" minOccurs="0"/>
      <xs:element name="nas_identifier" type="xs:string" minOccurs="0"/>
      <xs:element name="nas_port_id" type="xs:string" minOccurs="0"/>
      <xs:element name="nac_policy_compliance" type="xs:string" minOccurs="0"/>
      <xs:element name="auth_id" type="xs:long" minOccurs="0"/>
      <xs:element name="auth_acsview_timestamp" type="xs:dateTime" minOccurs="0"/>
      <xs:element name="message_code" type="xs:string" minOccurs="0"/>
      <xs:element name="acs_session_id" type="xs:string" minOccurs="0"/>
      <xs:element name="service_selection_policy" type="xs:string" minOccurs="0"/>
      <xs:element name="authorization_policy" type="xs:string" minOccurs="0"/>
      <xs:element name="identity_store" type="xs:string" minOccurs="0"/>
      <xs:element name="response" type="xs:string" minOccurs="0"/>
      <xs:element name="service_type" type="xs:string" minOccurs="0"/>
      <xs:element name="cts_security_group" type="xs:string" minOccurs="0"/>
      <xs:element name="use_case" type="xs:string" minOccurs="0"/>
      <xs:element name="cisco_av_pair" type="xs:string" minOccurs="0"/>
      <xs:element name="ad_domain" type="xs:string" minOccurs="0"/>
      <xs:element name="acs_username" type="xs:string" minOccurs="0"/>
      <xs:element name="radius_username" type="xs:string" minOccurs="0"/>
      <xs:element name="nac_role" type="xs:string" minOccurs="0"/>
      <xs:element name="nac_username" type="xs:string" minOccurs="0"/>
      <xs:element name="nac_posture_token" type="xs:string" minOccurs="0"/>
      <xs:element name="nac_radius_is_user_auth" type="xs:string" minOccurs="0"/>
      <xs:element name="selected_posture_server" type="xs:string" minOccurs="0"/>
      <xs:element name="selected_identity_store" type="xs:string" minOccurs="0"/>
      <xs:element name="authentication_identity_store" type="xs:string" minOccurs="0"/>
      <xs:element name="azn_exp_pol_matched_rule" type="xs:string" minOccurs="0"/>
      <xs:element name="ext_pol_server_matched_rule" type="xs:string" minOccurs="0"/>
      <xs:element name="grp_mapping_pol_matched_rule" type="xs:string" minOccurs="0"/>
      <xs:element name="identity_policy_matched_rule" type="xs:string" minOccurs="0"/>
      <xs:element name="nas_port_type" type="xs:string" minOccurs="0"/>
      <xs:element name="query_identity_stores" type="xs:string" minOccurs="0"/>
      <xs:element name="selected_azn_profiles" type="xs:string" minOccurs="0"/>
```
</xs:schema>

I

#### <xs:element name="selected\_query\_identity\_stores" type="xs:string" minOccurs="0"/> <xs:element name="eap\_tunnel" type="xs:string" minOccurs="0"/> <xs:element name="tunnel\_details" type="xs:string" minOccurs="0"/> <xs:element name="cisco\_h323\_attributes" type="xs:string" minOccurs="0"/> <xs:element name="cisco\_ssg\_attributes" type="xs:string" minOccurs="0"/> <xs:element name="other\_attributes" type="xs:string" minOccurs="0"/> <xs:element name="response\_time" type="xs:long" minOccurs="0"/> <xs:element name="nad\_failure" type="xs:anyType" minOccurs="0"/> <xs:element name="destination\_ip\_address" type="xs:string" minOccurs="0"/> <xs:element name="acct\_id" type="xs:long" minOccurs="0"/> <xs:element name="acct\_acs\_timestamp" type="xs:dateTime" minOccurs="0"/> <xs:element name="acct\_acsview\_timestamp" type="xs:dateTime" minOccurs="0"/> <xs:element name="acct\_session\_id" type="xs:string" minOccurs="0"/> <xs:element name="acct\_status\_type" type="xs:string" minOccurs="0"/> <xs:element name="acct\_session\_time" type="xs:long" minOccurs="0"/> <xs:element name="acct\_input\_octets" type="xs:string" minOccurs="0"/> <xs:element name="acct\_output\_octets" type="xs:string" minOccurs="0"/> <xs:element name="acct\_input\_packets" type="xs:long" minOccurs="0"/> <xs:element name="acct\_output\_packets" type="xs:long" minOccurs="0"/> <xs:element name="acct\_class" type="xs:string" minOccurs="0"/> <xs:element name="acct\_terminate\_cause" type="xs:string" minOccurs="0"/> <xs:element name="acct\_multi\_session\_id" type="xs:string" minOccurs="0"/> <xs:element name="acct\_authentic" type="xs:string" minOccurs="0"/> <xs:element name="termination\_action" type="xs:string" minOccurs="0"/> <xs:element name="session\_timeout" type="xs:string" minOccurs="0"/> <xs:element name="idle\_timeout" type="xs:string" minOccurs="0"/> <xs:element name="acct\_interim\_interval" type="xs:string" minOccurs="0"/> <xs:element name="acct\_delay\_time" type="xs:string" minOccurs="0"/> <xs:element name="event\_timestamp" type="xs:string" minOccurs="0"/> <xs:element name="acct\_tunnel\_connection" type="xs:string" minOccurs="0"/> <xs:element name="acct\_tunnel\_packet\_lost" type="xs:string" minOccurs="0"/> <xs:element name="security\_group" type="xs:string" minOccurs="0"/> <xs:element name="cisco\_h323\_setup\_time" type="xs:dateTime" minOccurs="0"/> <xs:element name="cisco\_h323\_connect\_time" type="xs:dateTime" minOccurs="0"/> <xs:element name="cisco\_h323\_disconnect\_time" type="xs:dateTime" minOccurs="0"/> <xs:element name="framed\_protocol" type="xs:string" minOccurs="0"/> <xs:element name="started" type="xs:anyType" minOccurs="0"/> <xs:element name="stopped" type="xs:anyType" minOccurs="0"/> <xs:element name="ckpt\_id" type="xs:long" minOccurs="0"/> <xs:element name="type" type="xs:long" minOccurs="0"/> <xs:element name="nad\_acsview\_timestamp" type="xs:dateTime" minOccurs="0"/> <xs:element name="vlan" type="xs:string" minOccurs="0"/> <xs:element name="dacl" type="xs:string" minOccurs="0"/> <xs:element name="authentication\_type" type="xs:string" minOccurs="0"/> <xs:element name="interface\_name" type="xs:string" minOccurs="0"/> <xs:element name="reason" type="xs:string" minOccurs="0"/> <xs:element name="endpoint\_policy" type="xs:string" minOccurs="0"/> </xs:sequence> </xs:complexType> <xs:element name="nas\_ipv6\_address" type="xs:string"/> <xs:complexType name="framed\_ipv6\_address\_list"> <xs:sequence minOccurs="0" maxOccurs="8"><xs:element name="ipv6\_address" type="xs:string" /> </xs:sequence> </xs:complexType> <xs:element name="framed\_ipv6\_address" type="framed\_ipv6\_address\_list" minOccurs="1"  $maxOccturse= "1"$

<xs:element name="sel\_exp\_azn\_profiles" type="xs:string" minOccurs="0"/>

### **MACAddress API コールの呼び出し**

- ステップ **1** Cisco ISE URL をブラウザのアドレス バーに入力します(たとえば *https://<ise hostname or ip address>/admin/*)。
- ステップ **2** ユーザ名と、Cisco ISE の初期セットアップで指定および設定した大文字と小文字が区別される パスワードを入力します。
- ステップ **3** [ログイン(Login)] をクリックするか、**Enter** を押します。

たとえば、ホスト名が acme123 の Cisco Monitoring ISE ノードに最初にログインする場合、この ノードの URL アドレスが次のように表示されます。

https://acme123/admin/LoginAction.do#pageId=com\_cisco\_xmp\_web\_page\_tmpdash

ステップ **4** 「/admin/」コンポーネントを API コールのコンポーネント(/admin/API/mnt/<specific-api-call>/ <macaddress>)に置き換えて、ターゲット ノードの URL アドレス フィールドに MACAddress API コールを入力します。

https://acme123/admin/API/mnt/Session/MACAddress/0A:0B:0C:0D:0E:0F

 $\begin{picture}(20,5) \put(0,0) {\line(1,0){15}} \put(0,0) {\line(1,0){15}} \put(0,0) {\line(1,0){15}} \put(0,0) {\line(1,0){15}} \put(0,0) {\line(1,0){15}} \put(0,0) {\line(1,0){15}} \put(0,0) {\line(1,0){15}} \put(0,0) {\line(1,0){15}} \put(0,0) {\line(1,0){15}} \put(0,0) {\line(1,0){15}} \put(0,0) {\line(1,0){15}} \put(0,0) {\line(1,0){15}} \put(0,0$ 

(注) XX:XX:XX:XX:XX:XX 形式を使用して MAC アドレスを指定していることを確認しま す。MAC アドレスアの入力は大文字と小文字が区別されます。MAC アドレスの入力には 大文字のみを使用できます。

(注) これらのコールは、大文字小文字を区別するため、ターゲット ノードの URL アドレス フィールドに慎重に各 API コールを入力する必要があります。API コール規則での「mnt」 の使用は、Cisco Monitoring ISE ノードを表します。

ステップ **5 Enter** キーを押して API コールを発行します。

#### 関連項目

**•** モニタリング ノードの確認(1-2 ページ)

### **MACAddress API** コールから返されるサンプル データ

次に、MACAddress API コールを呼び出すときにアクティブ セッションのリストから返される セッション関連データの例を示します。

This XML file does not appear to have any style information associated with it. The document tree is shown below.

```
-
<sessionParameters>
<passed xsi:type="xs:boolean">true</passed>
<failed xsi:type="xs:boolean">false</failed>
<user_name>hunter_thompson</user_name>
<nas_ip_address>10.203.107.161</nas_ip_address>
<nas_ipv6_address>2001:cdba::357:965</nas_ipv6_address>
<framed_ipv6_address>
<ipv6_address>200:cdba:0000:0000:0000:0000:3157:9652</ipv6_address>
<ipv6_address> 2001:cdba:0:0:0:0:3247:9651</ipv6_address>
<ipv6_address>2001:cdba::3257:962</ipv6_address>
</framed_ipv6_address>
```
詳細なセッション属性 **API** コール

```
<calling_station_id>00:14:BF:5A:0C:03</calling_station_id>
<nas_port>50115</nas_port>
<identity_group>Profiled</identity_group>
<network device name>Core-Switch</network device name>
<acs_server>HAREESH-R6-1-PDP2</acs_server>
<authen_protocol>Lookup</authen_protocol>
-
<network_device_groups>
Device Type#All Device Types,Location#All Locations
</network_device_groups>
<access_service>RADIUS</access_service>
<auth_acs_timestamp>2010-12-15T02:11:12.359Z</auth_acs_timestamp>
<authentication_method>mab</authentication_method>
-
<execution_steps>
11001,11017,11027,15008,15048,15004,15041,15004,15013,24209,24211,22037,15036,15048,15048,
15004,15016,11022,11002
</execution_steps>
<audit session id>0ACB6BA1000000351BBFBF8B</audit session id>
<nas port id>GigabitEthernet1/0/15</nas port id>
<nac_policy_compliance>Pending</nac_policy_compliance>
<auth_id>1291240762077361</auth_id>
<auth_acsview_timestamp>2010-12-15T02:11:12.360Z</auth_acsview_timestamp>
<message_code>5200</message_code>
<acs_session_id>HAREESH-R6-1-PDP2/81148292/681</acs_session_id>
<service_selection_policy>MAB</service_selection_policy>
<identity_store>Internal Hosts</identity_store>
-
<response>
{UserName=00-14-BF-5A-0C-03; User-Name=00-14-BF-5A-0C-03; 
State=ReauthSession:0ACB6BA1000000351BBFBF8B; 
Class=CACS:0ACB6BA1000000351BBFBF8B:HAREESH-R6-1-PDP2/81148292/681; 
Termination-Action=RADIUS-Request; cisco-av-pair=url-redirect-acl=ACL-WEBAUTH-REDIRECT; 
cisco-av-pair=url-redirect=https://HAREESH-R6-1-PDP2.cisco.com:8443/guestportal/gateway?se
ssionId=0ACB6BA1000000351BBFBF8B&action=cwa; 
cisco-av-pair=ACS:CiscoSecure-Defined-ACL=#ACSACL#-IP-ACL-DENY-4ced8390; }
</response>
<service type>Call Check</service type>
<use_case>Host Lookup</use_case>
<cisco_av_pair>audit-session-id=0ACB6BA1000000351BBFBF8B</cisco_av_pair>
<acs_username>00:14:BF:5A:0C:03</acs_username>
<radius username>00:14:BF:5A:0C:03</radius username>
<selected_identity_store>Internal Hosts</selected_identity_store>
<authentication_identity_store>Internal Hosts</authentication_identity_store>
<identity_policy_matched_rule>Default</identity_policy_matched_rule>
alt;nas port type> Ethernet< /nas_port_type&gt;
<selected azn profiles>CWA</selected azn profiles>
-
<other_attributes>
ConfigVersionId=44,DestinationIPAddress=10.203.107.162,DestinationPort=1812,Protocol=Radiu
s,Framed-MTU=1500,EAP-Key-Name=,CPMSessionID=0ACB6BA1000000351BBFBF8B,CPMSessionID=0ACB6BA
1000000351BBFBF8B,EndPointMACAddress=00-14-BF-5A-0C-03,HostIdentityGroup=Endpoint Identity 
Groups:Profiled,Device Type=Device Type#All Device Types,Location=Location#All 
Locations,Model Name=Unknown,Software Version=Unknown,Device IP 
Address=10.203.107.161,Called-Station-ID=04:FE:7F:7F:C0:8F
</other_attributes>
<response_time>77</response_time>
<acct_id>1291240762077386</acct_id>
<acct_acs_timestamp>2010-12-15T02:12:30.779Z</acct_acs_timestamp>
<acct_acsview_timestamp>2010-12-15T02:12:30.780Z</acct_acsview_timestamp>
<acct_session_id>00000038</acct_session_id>
<acct_status_type>Interim-Update</acct_status_type>
<acct_session_time>78</acct_session_time>
<acct_input_octets>13742</acct_input_octets>
```
Τ

```
<acct_output_octets>6277</acct_output_octets>
<acct_input_packets>108</acct_input_packets>
<acct_output_packets>66</acct_output_packets>
-
<acct_class>
CACS:0ACB6BA1000000351BBFBF8B:HAREESH-R6-1-PDP2/81148292/681
</acct_class>
<acct_delay_time>0</acct_delay_time>
<started xsi:type="xs:boolean">false</started>
<stopped xsi:type="xs:boolean">false</stopped>
</sessionParameters>
```
# ユーザ名のセッションの検索

現在のアクティブなセッションから指定されたユーザ名を取得するために UserName API コー ルを使用できます。この API は、ノード データベース テーブルから供給されるさまざまなセッ ション関連の情報をリストします。

### **UserName API** の出力スキーマ

このサンプル スキーマ ファイルは、現在アクティブなセッションから指定されたユーザ名を取 得するための UserName API コールの出力です。 <?xml version="1.0" encoding="UTF-8" standalone="yes"?> <xs:schema version="1.0" xmlns:xs="http://www.w3.org/2001/XMLSchema"> <xs:element name="sessionParameters" type="restsdStatus"/> <xs:complexType name="restsdStatus"> <xs:sequence> <xs:element name="passed" type="xs:anyType" minOccurs="0"/> <xs:element name="failed" type="xs:anyType" minOccurs="0"/> <xs:element name="user\_name" type="xs:string" minOccurs="0"/> <xs:element name="nas\_ip\_address" type="xs:string" minOccurs="0"/> <xs:element name="failure\_reason" type="xs:string" minOccurs="0"/> <xs:element name="calling\_station\_id" type="xs:string" minOccurs="0"/> <xs:element name="nas\_port" type="xs:string" minOccurs="0"/> <xs:element name="identity\_group" type="xs:string" minOccurs="0"/> <xs:element name="network\_device\_name" type="xs:string" minOccurs="0"/> <xs:element name="acs\_server" type="xs:string" minOccurs="0"/> <xs:element name="authen\_protocol" type="xs:string" minOccurs="0"/> <xs:element name="framed\_ip\_address" type="xs:string" minOccurs="0"/> <xs:element name="network\_device\_groups" type="xs:string" minOccurs="0"/> <xs:element name="access\_service" type="xs:string" minOccurs="0"/> <xs:element name="auth\_acs\_timestamp" type="xs:dateTime" minOccurs="0"/> <xs:element name="authentication\_method" type="xs:string" minOccurs="0"/> <xs:element name="execution\_steps" type="xs:string" minOccurs="0"/> <xs:element name="radius\_response" type="xs:string" minOccurs="0"/> <xs:element name="audit\_session\_id" type="xs:string" minOccurs="0"/> <xs:element name="nas\_identifier" type="xs:string" minOccurs="0"/> <xs:element name="nas\_port\_id" type="xs:string" minOccurs="0"/> <xs:element name="nac\_policy\_compliance" type="xs:string" minOccurs="0"/> <xs:element name="auth\_id" type="xs:long" minOccurs="0"/> <xs:element name="auth\_acsview\_timestamp" type="xs:dateTime" minOccurs="0"/> <xs:element name="message\_code" type="xs:string" minOccurs="0"/> <xs:element name="acs\_session\_id" type="xs:string" minOccurs="0"/> <xs:element name="service\_selection\_policy" type="xs:string" minOccurs="0"/> <xs:element name="authorization\_policy" type="xs:string" minOccurs="0"/> <xs:element name="identity\_store" type="xs:string" minOccurs="0"/> <xs:element name="response" type="xs:string" minOccurs="0"/>

**2-19**

I

 <xs:element name="service\_type" type="xs:string" minOccurs="0"/> <xs:element name="cts\_security\_group" type="xs:string" minOccurs="0"/> <xs:element name="use\_case" type="xs:string" minOccurs="0"/> <xs:element name="cisco\_av\_pair" type="xs:string" minOccurs="0"/> <xs:element name="ad\_domain" type="xs:string" minOccurs="0"/> <xs:element name="acs\_username" type="xs:string" minOccurs="0"/> <xs:element name="radius\_username" type="xs:string" minOccurs="0"/> <xs:element name="nac\_role" type="xs:string" minOccurs="0"/> <xs:element name="nac\_username" type="xs:string" minOccurs="0"/> <xs:element name="nac\_posture\_token" type="xs:string" minOccurs="0"/> <xs:element name="nac\_radius\_is\_user\_auth" type="xs:string" minOccurs="0"/> <xs:element name="selected\_posture\_server" type="xs:string" minOccurs="0"/> <xs:element name="selected\_identity\_store" type="xs:string" minOccurs="0"/> <xs:element name="authentication\_identity\_store" type="xs:string" minOccurs="0"/> <xs:element name="azn\_exp\_pol\_matched\_rule" type="xs:string" minOccurs="0"/> <xs:element name="ext\_pol\_server\_matched\_rule" type="xs:string" minOccurs="0"/> <xs:element name="grp\_mapping\_pol\_matched\_rule" type="xs:string" minOccurs="0"/> <xs:element name="identity\_policy\_matched\_rule" type="xs:string" minOccurs="0"/> <xs:element name="nas\_port\_type" type="xs:string" minOccurs="0"/> <xs:element name="query\_identity\_stores" type="xs:string" minOccurs="0"/> <xs:element name="selected\_azn\_profiles" type="xs:string" minOccurs="0"/> <xs:element name="sel\_exp\_azn\_profiles" type="xs:string" minOccurs="0"/> <xs:element name="selected\_query\_identity\_stores" type="xs:string" minOccurs="0"/> <xs:element name="eap\_tunnel" type="xs:string" minOccurs="0"/> <xs:element name="tunnel\_details" type="xs:string" minOccurs="0"/> <xs:element name="cisco\_h323\_attributes" type="xs:string" minOccurs="0"/> <xs:element name="cisco\_ssg\_attributes" type="xs:string" minOccurs="0"/> <xs:element name="other\_attributes" type="xs:string" minOccurs="0"/> <xs:element name="response\_time" type="xs:long" minOccurs="0"/> <xs:element name="nad\_failure" type="xs:anyType" minOccurs="0"/> <xs:element name="destination\_ip\_address" type="xs:string" minOccurs="0"/> <xs:element name="acct\_id" type="xs:long" minOccurs="0"/> <xs:element name="acct\_acs\_timestamp" type="xs:dateTime" minOccurs="0"/> <xs:element name="acct\_acsview\_timestamp" type="xs:dateTime" minOccurs="0"/> <xs:element name="acct\_session\_id" type="xs:string" minOccurs="0"/> <xs:element name="acct\_status\_type" type="xs:string" minOccurs="0"/> <xs:element name="acct\_session\_time" type="xs:long" minOccurs="0"/> <xs:element name="acct\_input\_octets" type="xs:string" minOccurs="0"/> <xs:element name="acct\_output\_octets" type="xs:string" minOccurs="0"/> <xs:element name="acct\_input\_packets" type="xs:long" minOccurs="0"/> <xs:element name="acct\_output\_packets" type="xs:long" minOccurs="0"/> <xs:element name="acct\_class" type="xs:string" minOccurs="0"/> <xs:element name="acct\_terminate\_cause" type="xs:string" minOccurs="0"/> <xs:element name="acct\_multi\_session\_id" type="xs:string" minOccurs="0"/> <xs:element name="acct\_authentic" type="xs:string" minOccurs="0"/> <xs:element name="termination\_action" type="xs:string" minOccurs="0"/> <xs:element name="session\_timeout" type="xs:string" minOccurs="0"/> <xs:element name="idle\_timeout" type="xs:string" minOccurs="0"/> <xs:element name="acct\_interim\_interval" type="xs:string" minOccurs="0"/> <xs:element name="acct\_delay\_time" type="xs:string" minOccurs="0"/> <xs:element name="event\_timestamp" type="xs:string" minOccurs="0"/> <xs:element name="acct\_tunnel\_connection" type="xs:string" minOccurs="0"/> <xs:element name="acct\_tunnel\_packet\_lost" type="xs:string" minOccurs="0"/> <xs:element name="security\_group" type="xs:string" minOccurs="0"/> <xs:element name="cisco\_h323\_setup\_time" type="xs:dateTime" minOccurs="0"/> <xs:element name="cisco\_h323\_connect\_time" type="xs:dateTime" minOccurs="0"/> <xs:element name="cisco\_h323\_disconnect\_time" type="xs:dateTime" minOccurs="0"/> <xs:element name="framed\_protocol" type="xs:string" minOccurs="0"/> <xs:element name="started" type="xs:anyType" minOccurs="0"/> <xs:element name="stopped" type="xs:anyType" minOccurs="0"/> <xs:element name="ckpt\_id" type="xs:long" minOccurs="0"/> <xs:element name="type" type="xs:long" minOccurs="0"/> <xs:element name="nad\_acsview\_timestamp" type="xs:dateTime" minOccurs="0"/> <xs:element name="vlan" type="xs:string" minOccurs="0"/>

```
 <xs:element name="dacl" type="xs:string" minOccurs="0"/>
       <xs:element name="authentication_type" type="xs:string" minOccurs="0"/>
       <xs:element name="interface_name" type="xs:string" minOccurs="0"/>
       <xs:element name="reason" type="xs:string" minOccurs="0"/>
       <xs:element name="endpoint_policy" type="xs:string" minOccurs="0"/>
     </xs:sequence>
   </xs:complexType>
   <xs:element name="nas_ipv6_address" type="xs:string"/>
   <xs:complexType name="framed_ipv6_address_list">
     <xs:sequence minOccurs="0" maxOccurs="8"><xs:element name="ipv6_address" 
type="xs:string" />
     </xs:sequence>
   </xs:complexType>
   <xs:element name="framed_ipv6_address" type="framed_ipv6_address_list" minOccurs="1" 
maxOccurs="1"/>
</xs:schema>
```
### **UserName API** コールの呼び出し

- ステップ **1** Cisco ISE URL をブラウザのアドレス バーに入力します(たとえば *https://<ise hostname or ip address>/admin/*)。
- ステップ **2** ユーザ名と、Cisco ISE の初期セットアップで指定および設定した大文字と小文字が区別される パスワードを入力します。
- ステップ **3** [ログイン(Login)] をクリックするか、**Enter** を押します。

たとえば、ホスト名が acme123 の Cisco Monitoring ISE ノードに最初にログインする場合、この ノードの URL アドレスが次のように表示されます。

https://acme123/admin/LoginAction.do#pageId=com\_cisco\_xmp\_web\_page\_tmpdash

ステップ **4** 「/admin/」コンポーネントを API コールのコンポーネント(/admin/API/mnt/<specific-api-call>/ <username>)に置き換えて、ターゲット ノードの URL アドレス フィールドに UserName API コールを入力します。

https://acme123/admin/API/mnt/Session/UserName/graham\_hancock

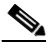

- (注) これらのコールは、大文字小文字を区別するため、ターゲット ノードの URL アドレス フィールドに慎重に各 API コールを入力する必要があります。API コール規則での「mnt」 の使用は、Cisco Monitoring ISE ノードを表します。
- ステップ **5 Enter** キーを押して API コールを発行します。

#### 関連項目

**•** モニタリング ノードの確認(1-2 ページ)

## **UserName API** コールから返されるサンプル データ

次に、UserName API コールを呼び出すときにアクティブ セッションのリストから返されるセッ ション関連データの例を示します。

```
This XML file does not appear to have any style information associated with it. The 
document tree is shown below.
```

```
-
<sessionParameters>
<passed xsi:type="xs:boolean">true</passed>
<failed xsi:type="xs:boolean">false</failed>
<user_name>graham_hancock</user_name>
<nas_ip_address>10.203.107.161</nas_ip_address>
<nas_ipv6_address>2001:cdba::357:965</nas_ipv6_address>
<framed_ipv6_address>
<ipv6_address>200:cdba:0000:0000:0000:0000:3157:9652</ipv6_address>
<ipv6_address> 2001:cdba:0:0:0:0:3247:9651</ipv6_address>
<ipv6_address>2001:cdba::3257:962</ipv6_address>
</framed_ipv6_address>
<calling_station_id>00:14:BF:5A:0C:03</calling_station_id>
<nas_port>50115</nas_port>
<identity_group>Profiled</identity_group>
<network device name>Core-Switch</network device name>
<acs_server>HAREESH-R6-1-PDP2</acs_server>
<authen_protocol>Lookup</authen_protocol>
-
<network_device_groups>
Device Type#All Device Types,Location#All Locations
</network_device_groups>
<access_service>RADIUS</access_service>
<auth_acs_timestamp>2010-12-15T02:11:12.359Z</auth_acs_timestamp>
<authentication_method>mab</authentication_method>
-
<execution_steps>
11001,11017,11027,15008,15048,15004,15041,15004,15013,24209,24211,22037,15036,15048,15048,
15004,15016,11022,11002
</execution_steps>
<audit_session_id>0ACB6BA1000000351BBFBF8B</audit_session_id>
<nas_port_id>GigabitEthernet1/0/15</nas_port_id>
<nac_policy_compliance>Pending</nac_policy_compliance>
<auth_id>1291240762077361</auth_id>
<auth_acsview_timestamp>2010-12-15T02:11:12.360Z</auth_acsview_timestamp>
<message_code>5200</message_code>
<acs_session_id>HAREESH-R6-1-PDP2/81148292/681</acs_session_id>
<service_selection_policy>MAB</service_selection_policy>
<identity_store>Internal Hosts</identity_store>
-
<response>
{UserName=graham_hancock; User-Name=graham_hancock; 
State=ReauthSession:0ACB6BA1000000351BBFBF8B; 
Class=CACS:0ACB6BA1000000351BBFBF8B:HAREESH-R6-1-PDP2/81148292/681; 
Termination-Action=RADIUS-Request; cisco-av-pair=url-redirect-acl=ACL-WEBAUTH-REDIRECT; 
cisco-av-pair=url-redirect=https://HAREESH-R6-1-PDP2.cisco.com:8443/guestportal/gateway?se
ssionId=0ACB6BA1000000351BBFBF8B&action=cwa; 
cisco-av-pair=ACS:CiscoSecure-Defined-ACL=#ACSACL#-IP-ACL-DENY-4ced8390; }
</response>
<service type>Call Check</service type>
<use_case>Host Lookup</use_case>
<cisco_av_pair>audit-session-id=0ACB6BA1000000351BBFBF8B</cisco_av_pair>
<acs_username>graham_hancock</acs_username>
<radius username>00:14:BF:5A:0C:03</radius username>
<selected identity store>Internal Hosts</selected identity store>
```

```
<authentication_identity_store>Internal Hosts</authentication_identity_store>
<identity_policy_matched_rule>Default</identity_policy_matched_rule>
dt;nas_port_type>Ethernet</nas_port_type&gt;
<selected azn profiles>CWA</selected azn profiles>
-
<other_attributes>
ConfigVersionId=44,DestinationIPAddress=10.203.107.162,DestinationPort=1812,Protocol=Radiu
s,Framed-MTU=1500,EAP-Key-Name=,CPMSessionID=0ACB6BA1000000351BBFBF8B,CPMSessionID=0ACB6BA
1000000351BBFBF8B,EndPointMACAddress=00-14-BF-5A-0C-03,HostIdentityGroup=Endpoint Identity 
Groups:Profiled,Device Type=Device Type#All Device Types,Location=Location#All 
Locations,Model Name=Unknown,Software Version=Unknown,Device IP 
Address=10.203.107.161,Called-Station-ID=04:FE:7F:7F:C0:8F
</other_attributes>
<response_time>77</response_time>
<acct_id>1291240762077386</acct_id>
<acct_acs_timestamp>2010-12-15T02:12:30.779Z</acct_acs_timestamp>
<acct_acsview_timestamp>2010-12-15T02:12:30.780Z</acct_acsview_timestamp>
<acct_session_id>00000038</acct_session_id>
<acct_status_type>Interim-Update</acct_status_type>
<acct_session_time>78</acct_session_time>
<acct_input_octets>13742</acct_input_octets>
<acct_output_octets>6277</acct_output_octets>
<acct_input_packets>108</acct_input_packets>
<acct_output_packets>66</acct_output_packets>
-
<acct_class>
CACS:0ACB6BA1000000351BBFBF8B:HAREESH-R6-1-PDP2/81148292/681
</acct_class>
<acct_delay_time>0</acct_delay_time>
<started xsi:type="xs:boolean">false</started>
<stopped xsi:type="xs:boolean">false</stopped>
</sessionParameters>
```
# **NAS IP** アドレス セッションの検索

指定した NAS IP アドレス(IPv4 または IPv6 アドレス)のデータを現在のセッションから取得す るために IPAddress API コールを使用できます。この API は、ノード データベース テーブルから 供給されるさまざまなセッション関連の情報をリストします。

## **IPAddress API** の出力スキーマ

このサンプル スキーマ ファイルは、現在アクティブなセッションから指定した NAS IP アドレ ス(IPv4 または IPv6 アドレス)を取得するための IPAddress API コールの出力です。

```
<?xml version="1.0" encoding="UTF-8" standalone="yes"?>
<xs:schema version="1.0" xmlns:xs="http://www.w3.org/2001/XMLSchema">
```
<xs:element name="sessionParameters" type="restsdStatus"/>

```
 <xs:complexType name="restsdStatus">
  <xs:sequence>
     <xs:element name="passed" type="xs:anyType" minOccurs="0"/>
     <xs:element name="failed" type="xs:anyType" minOccurs="0"/>
    <xs:element name="user_name" type="xs:string" minOccurs="0"/>
    <xs:element name="nas_ip_address" type="xs:string" minOccurs="0"/>
    <xs:element name="failure_reason" type="xs:string" minOccurs="0"/>
     <xs:element name="calling_station_id" type="xs:string" minOccurs="0"/>
     <xs:element name="nas_port" type="xs:string" minOccurs="0"/>
     <xs:element name="identity_group" type="xs:string" minOccurs="0"/>
     <xs:element name="network_device_name" type="xs:string" minOccurs="0"/>
```
I

 <xs:element name="acs\_server" type="xs:string" minOccurs="0"/> <xs:element name="authen\_protocol" type="xs:string" minOccurs="0"/> <xs:element name="framed\_ip\_address" type="xs:string" minOccurs="0"/> <xs:element name="network\_device\_groups" type="xs:string" minOccurs="0"/> <xs:element name="access\_service" type="xs:string" minOccurs="0"/> <xs:element name="auth\_acs\_timestamp" type="xs:dateTime" minOccurs="0"/> <xs:element name="authentication\_method" type="xs:string" minOccurs="0"/> <xs:element name="execution\_steps" type="xs:string" minOccurs="0"/> <xs:element name="radius\_response" type="xs:string" minOccurs="0"/> <xs:element name="audit\_session\_id" type="xs:string" minOccurs="0"/> <xs:element name="nas\_identifier" type="xs:string" minOccurs="0"/> <xs:element name="nas\_port\_id" type="xs:string" minOccurs="0"/> <xs:element name="nac\_policy\_compliance" type="xs:string" minOccurs="0"/> <xs:element name="auth\_id" type="xs:long" minOccurs="0"/> <xs:element name="auth\_acsview\_timestamp" type="xs:dateTime" minOccurs="0"/> <xs:element name="message\_code" type="xs:string" minOccurs="0"/> <xs:element name="acs\_session\_id" type="xs:string" minOccurs="0"/> <xs:element name="service\_selection\_policy" type="xs:string" minOccurs="0"/> <xs:element name="authorization\_policy" type="xs:string" minOccurs="0"/> <xs:element name="identity\_store" type="xs:string" minOccurs="0"/> <xs:element name="response" type="xs:string" minOccurs="0"/> <xs:element name="service\_type" type="xs:string" minOccurs="0"/> <xs:element name="cts\_security\_group" type="xs:string" minOccurs="0"/> <xs:element name="use\_case" type="xs:string" minOccurs="0"/> <xs:element name="cisco\_av\_pair" type="xs:string" minOccurs="0"/> <xs:element name="ad\_domain" type="xs:string" minOccurs="0"/> <xs:element name="acs\_username" type="xs:string" minOccurs="0"/> <xs:element name="radius\_username" type="xs:string" minOccurs="0"/> <xs:element name="nac\_role" type="xs:string" minOccurs="0"/> <xs:element name="nac\_username" type="xs:string" minOccurs="0"/> <xs:element name="nac\_posture\_token" type="xs:string" minOccurs="0"/> <xs:element name="nac\_radius\_is\_user\_auth" type="xs:string" minOccurs="0"/> <xs:element name="selected\_posture\_server" type="xs:string" minOccurs="0"/> <xs:element name="selected\_identity\_store" type="xs:string" minOccurs="0"/> <xs:element name="authentication\_identity\_store" type="xs:string" minOccurs="0"/> <xs:element name="azn\_exp\_pol\_matched\_rule" type="xs:string" minOccurs="0"/> <xs:element name="ext\_pol\_server\_matched\_rule" type="xs:string" minOccurs="0"/> <xs:element name="grp\_mapping\_pol\_matched\_rule" type="xs:string" minOccurs="0"/> <xs:element name="identity\_policy\_matched\_rule" type="xs:string" minOccurs="0"/> <xs:element name="nas\_port\_type" type="xs:string" minOccurs="0"/> <xs:element name="query\_identity\_stores" type="xs:string" minOccurs="0"/> <xs:element name="selected\_azn\_profiles" type="xs:string" minOccurs="0"/> <xs:element name="sel\_exp\_azn\_profiles" type="xs:string" minOccurs="0"/> <xs:element name="selected\_query\_identity\_stores" type="xs:string" minOccurs="0"/> <xs:element name="eap\_tunnel" type="xs:string" minOccurs="0"/> <xs:element name="tunnel\_details" type="xs:string" minOccurs="0"/> <xs:element name="cisco\_h323\_attributes" type="xs:string" minOccurs="0"/> <xs:element name="cisco\_ssg\_attributes" type="xs:string" minOccurs="0"/> <xs:element name="other\_attributes" type="xs:string" minOccurs="0"/> <xs:element name="response\_time" type="xs:long" minOccurs="0"/> <xs:element name="nad\_failure" type="xs:anyType" minOccurs="0"/> <xs:element name="destination\_ip\_address" type="xs:string" minOccurs="0"/> <xs:element name="acct\_id" type="xs:long" minOccurs="0"/> <xs:element name="acct\_acs\_timestamp" type="xs:dateTime" minOccurs="0"/> <xs:element name="acct\_acsview\_timestamp" type="xs:dateTime" minOccurs="0"/> <xs:element name="acct\_session\_id" type="xs:string" minOccurs="0"/> <xs:element name="acct\_status\_type" type="xs:string" minOccurs="0"/> <xs:element name="acct\_session\_time" type="xs:long" minOccurs="0"/> <xs:element name="acct\_input\_octets" type="xs:string" minOccurs="0"/> <xs:element name="acct\_output\_octets" type="xs:string" minOccurs="0"/> <xs:element name="acct\_input\_packets" type="xs:long" minOccurs="0"/> <xs:element name="acct\_output\_packets" type="xs:long" minOccurs="0"/> <xs:element name="acct\_class" type="xs:string" minOccurs="0"/> <xs:element name="acct\_terminate\_cause" type="xs:string" minOccurs="0"/>

```
 <xs:element name="acct_multi_session_id" type="xs:string" minOccurs="0"/>
       <xs:element name="acct_authentic" type="xs:string" minOccurs="0"/>
       <xs:element name="termination_action" type="xs:string" minOccurs="0"/>
       <xs:element name="session_timeout" type="xs:string" minOccurs="0"/>
       <xs:element name="idle_timeout" type="xs:string" minOccurs="0"/>
       <xs:element name="acct_interim_interval" type="xs:string" minOccurs="0"/>
       <xs:element name="acct_delay_time" type="xs:string" minOccurs="0"/>
       <xs:element name="event_timestamp" type="xs:string" minOccurs="0"/>
       <xs:element name="acct_tunnel_connection" type="xs:string" minOccurs="0"/>
       <xs:element name="acct_tunnel_packet_lost" type="xs:string" minOccurs="0"/>
       <xs:element name="security_group" type="xs:string" minOccurs="0"/>
       <xs:element name="cisco_h323_setup_time" type="xs:dateTime" minOccurs="0"/>
       <xs:element name="cisco_h323_connect_time" type="xs:dateTime" minOccurs="0"/>
      <xs:element name="cisco_h323_disconnect_time" type="xs:dateTime" minOccurs="0"/>
      <xs:element name="framed_protocol" type="xs:string" minOccurs="0"/>
      <xs:element name="started" type="xs:anyType" minOccurs="0"/>
       <xs:element name="stopped" type="xs:anyType" minOccurs="0"/>
       <xs:element name="ckpt_id" type="xs:long" minOccurs="0"/>
       <xs:element name="type" type="xs:long" minOccurs="0"/>
       <xs:element name="nad_acsview_timestamp" type="xs:dateTime" minOccurs="0"/>
       <xs:element name="vlan" type="xs:string" minOccurs="0"/>
       <xs:element name="dacl" type="xs:string" minOccurs="0"/>
      <xs:element name="authentication_type" type="xs:string" minOccurs="0"/>
      <xs:element name="interface_name" type="xs:string" minOccurs="0"/>
       <xs:element name="reason" type="xs:string" minOccurs="0"/>
       <xs:element name="endpoint_policy" type="xs:string" minOccurs="0"/>
     </xs:sequence>
   </xs:complexType>
   <xs:element name="nas_ipv6_address" type="xs:string"/>
   <xs:complexType name="framed_ipv6_address_list">
    <xs:sequence minOccurs="0" maxOccurs="8"><xs:element name="ipv6_address" 
type="xs:string" />
     </xs:sequence>
   </xs:complexType>
   <xs:element name="framed_ipv6_address" type="framed_ipv6_address_list" minOccurs="1" 
maxOccurs="1"/>
</xs:schema>
```
# **NAS IPAddress API** コールの呼び出し

- ステップ **1** Cisco ISE URL をブラウザのアドレス バーに入力します(たとえば *https://<ise hostname or ip address>/admin/*)。
- ステップ **2** ユーザ名と、Cisco ISE の初期セットアップで指定および設定した大文字と小文字が区別される パスワードを入力します。
- ステップ **3** [ログイン(Login)] をクリックするか、**Enter** を押します。

たとえば、ホスト名が acme123 の Cisco Monitoring ISE ノードに最初にログインする場合、この ノードの URL アドレスが次のように表示されます。

https://acme123/admin/LoginAction.do#pageId=com\_cisco\_xmp\_web\_page\_tmpdash

ステップ **4** 「/admin/」コンポーネントを API コールのコンポーネント(/admin/API/mnt/<specific-api-call>/ <nasipaddress>)に置き換えて、ターゲット ノードの URL アドレス フィールドに IPAddress API コールを入力します。

https://acme123/admin/API/mnt/Session/IPAddress/10.10.10.10

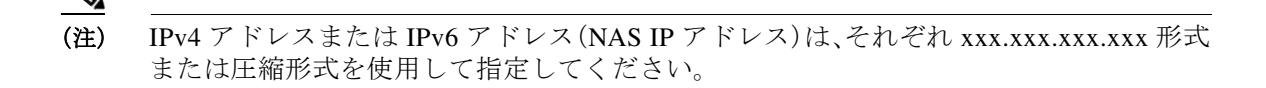

- (注) これらのコールは、大文字小文字を区別するため、ターゲット ノードの URL アドレス フィールドに慎重に各 API コールを入力する必要があります。API コール規則での「mnt」 の使用は、Cisco Monitoring ISE ノードを表します。
- ステップ **5 Enter** キーを押して API コールを発行します。

#### 関連項目

**●** モニタリング ノードの確認(1-2ページ)

# **IPAddress API** コールから返されるサンプル データ

次に、IPAddress API コールを呼び出すときにアクティブ セッションのリストから返されるセッ ション関連データの例を示します。

This XML file does not appear to have any style information associated with it. The document tree is shown below.

```
-
<sessionParameters>
<passed xsi:type="xs:boolean">true</passed>
<failed xsi:type="xs:boolean">false</failed>
<user_name>ipepvpnuser</user_name>
<nas_ip_address>10.10.10.10</nas_ip_address>
<nas_ipv6_address>2001:cdba::357:965</nas_ipv6_address>
<framed_ipv6_address>
<ipv6_address>200:cdba:0000:0000:0000:0000:3157:9652</ipv6_address>
<ipv6_address> 2001:cdba:0:0:0:0:3247:9651</ipv6_address>
<ipv6_address>2001:cdba::3257:962</ipv6_address>
</framed_ipv6_address>
<calling_station_id>172.23.130.90</calling_station_id>
<nas_port>1015</nas_port>
<identity_group>iPEP-VPN-Group</identity_group>
<network_device_name>iPEP-HA-Routed</network_device_name>
<acs_server>HAREESH-R6-1-PDP2</acs_server>
<authen_protocol>PAP_ASCII</authen_protocol>
-
<network_device_groups>
Device Type#All Device Types,Location#All Locations
</network_device_groups>
<access_service>RADIUS</access_service>
<auth_acs_timestamp>2010-12-15T19:57:29.885Z</auth_acs_timestamp>
<authentication_method>PAP_ASCII</authentication_method>
-
<execution_steps>
11001,11017,15008,15048,15048,15004,15041,15004,15013,24210,24212,22037,15036,15048,15048,
15004,15016,11002
</execution_steps>
<audit_session_id>0acb6be4000000044D091DA9</audit_session_id>
<nac_policy_compliance>NotApplicable</nac_policy_compliance>
<auth_id>1291240762083580</auth_id>
<auth_acsview_timestamp>2010-12-15T19:57:29.887Z</auth_acsview_timestamp>
<message_code>5200</message_code>
```

```
<acs_session_id>HAREESH-R6-1-PDP2/81148292/693</acs_session_id>
<service_selection_policy>iPEP-VPN</service_selection_policy>
<identity_store>Internal Users</identity_store>
-
<response>
{User-Name=ipepvpnuser; State=ReauthSession:0acb6be4000000044D091DA9; 
Class=CACS:0acb6be4000000044D091DA9:HAREESH-R6-1-PDP2/81148292/693; 
Termination-Action=RADIUS-Request; }
</response>
<service_type>Framed</service_type>
-
<cisco_av_pair>
audit-session-id=0acb6be4000000044D091DA9,ipep-proxy=true
</cisco_av_pair>
<acs_username>ipepvpnuser</acs_username>
<radius_username>ipepvpnuser</radius_username>
<selected identity store>Internal Users</selected identity store>
<authentication_identity_store>Internal Users</authentication_identity_store>
<identity_policy_matched_rule>Default</identity_policy_matched_rule>
<nas_port_type>Virtual</nas_port_type>
<selected azn profiles>iPEP-Unknown-Auth-Profile</selected azn profiles>
<tunnel_details>Tunnel-Client-Endpoint=(tag=0) 172.23.130.90</tunnel_details>
-
<other_attributes>
ConfigVersionId=44,DestinationIPAddress=10.203.107.162,DestinationPort=1812,Protocol=Radiu
s,Framed-Protocol=PPP,Proxy-State=Cisco Secure 
ACS9e733142-070a-11e0-c000-000000000000-2906094480-3222,CPMSessionID=0acb6be4000000044D091
DA9,CPMSessionID=0acb6be4000000044D091DA9,Device Type=Device Type#All Device 
Types, Location=Location#All Locations, Model Name=Unknown, Software Version=Unknown, Device
IP Address=10.203.107.228,Called-Station-ID=172.23.130.94
</other_attributes>
<response_time>20</response_time>
<acct_id>1291240762083582</acct_id>
<acct_acs_timestamp>2010-12-15T19:57:30.281Z</acct_acs_timestamp>
<acct_acsview_timestamp>2010-12-15T19:57:30.283Z</acct_acsview_timestamp>
<acct_session_id>F1800007</acct_session_id>
<acct_status_type>Start</acct_status_type>
-
<acct_class>
CACS:0acb6be4000000044D091DA9:HAREESH-R6-1-PDP2/81148292/693
</acct_class>
<acct_delay_time>0</acct_delay_time>
<framed_protocol>PPP</framed_protocol>
<started xsi:type="xs:boolean">true</started>
<stopped xsi:type="xs:boolean">false</stopped>
</sessionParameters>
```
# エンドポイントの **IP** アドレスのセッションの検索

現在のアクティブなセッションからセッション ディレクトリ情報を取得するために EndPointIPAddress API コールを使用できます。ここでは、スキーマ ファイルの出力例、 EndPointIPAddress API コールを呼び出すことより、指定された IP アドレスが含まれる最新のア クティブ セッションに対応するノード データベースを検索する手順、API コールの後に返され たエンドポイント関連データのサンプルについて説明します。この API コールは、ノード データ ベース テーブルから供給されるさまざまなセッション ディレクトリ情報をリストします。

 $\mathbf I$ 

### **EndPointIPAddress API** の出力スキーマ

このサンプル スキーマ ファイルは、ターゲット Cisco Monitoring ISE ノードで現在アクティブな セッションから指定されたエンドポイントに関するセッション ディレクトリ情報を取得するた めの EndPointIPAddress API コールの出力です。

```
<?xml version="1.0" encoding="UTF-8" standalone="yes"?>
<xs:schema version="1.0" xmlns:xs="http://www.w3.org/2001/XMLSchema">
<xs:element name="sessionParameters" type="restsdStatus"/>
<xs:complexType name="restsdStatus">
<xs:sequence>
<xs:element name="passed" type="xs:anyType" minOccurs="0"/>
<xs:element name="failed" type="xs:anyType" minOccurs="0"/>
<xs:element name="user_name" type="xs:string" minOccurs="0"/>
<xs:element name="nas_ip_address" type="xs:string" minOccurs="0"/>
<xs:element name="failure_reason" type="xs:string" minOccurs="0"/>
<xs:element name="calling_station_id" type="xs:string" minOccurs="0"/>
<xs:element name="nas_port" type="xs:string" minOccurs="0"/>
<xs:element name="identity_group" type="xs:string" minOccurs="0"/>
<xs:element name="network_device_name" type="xs:string" minOccurs="0"/>
<xs:element name="acs_server" type="xs:string" minOccurs="0"/>
<xs:element name="authen_protocol" type="xs:string" minOccurs="0"/>
<xs:element name="framed_ip_address" type="xs:string" minOccurs="0"/>
<xs:element name="network_device_groups" type="xs:string" minOccurs="0"/>
<xs:element name="access_service" type="xs:string" minOccurs="0"/>
<xs:element name="auth_acs_timestamp" type="xs:dateTime" minOccurs="0"/>
<xs:element name="authentication_method" type="xs:string" minOccurs="0"/>
<xs:element name="execution_steps" type="xs:string" minOccurs="0"/>
<xs:element name="radius_response" type="xs:string" minOccurs="0"/>
<xs:element name="audit_session_id" type="xs:string" minOccurs="0"/>
<xs:element name="nas_identifier" type="xs:string" minOccurs="0"/>
<xs:element name="nas_port_id" type="xs:string" minOccurs="0"/>
<xs:element name="nac_policy_compliance" type="xs:string" minOccurs="0"/>
<xs:element name="auth_id" type="xs:long" minOccurs="0"/>
<xs:element name="auth_acsview_timestamp" type="xs:dateTime" minOccurs="0"/>
<xs:element name="message_code" type="xs:string" minOccurs="0"/>
<xs:element name="acs_session_id" type="xs:string" minOccurs="0"/>
<xs:element name="service_selection_policy" type="xs:string" minOccurs="0"/>
<xs:element name="authorization_policy" type="xs:string" minOccurs="0"/>
<xs:element name="identity_store" type="xs:string" minOccurs="0"/>
<xs:element name="response" type="xs:string" minOccurs="0"/>
<xs:element name="service_type" type="xs:string" minOccurs="0"/>
<xs:element name="cts_security_group" type="xs:string" minOccurs="0"/>
<xs:element name="use_case" type="xs:string" minOccurs="0"/>
<xs:element name="cisco_av_pair" type="xs:string" minOccurs="0"/>
<xs:element name="ad_domain" type="xs:string" minOccurs="0"/>
<xs:element name="acs_username" type="xs:string" minOccurs="0"/>
<xs:element name="radius_username" type="xs:string" minOccurs="0"/>
<xs:element name="nac_role" type="xs:string" minOccurs="0"/>
<xs:element name="nac_username" type="xs:string" minOccurs="0"/>
<xs:element name="nac_posture_token" type="xs:string" minOccurs="0"/>
<xs:element name="nac_radius_is_user_auth" type="xs:string" minOccurs="0"/>
<xs:element name="selected_posture_server" type="xs:string" minOccurs="0"/>
<xs:element name="selected_identity_store" type="xs:string" minOccurs="0"/>
<xs:element name="authentication_identity_store" type="xs:string" minOccurs="0"/>
<xs:element name="azn_exp_pol_matched_rule" type="xs:string" minOccurs="0"/>
<xs:element name="ext_pol_server_matched_rule" type="xs:string" minOccurs="0"/>
<xs:element name="grp_mapping_pol_matched_rule" type="xs:string" minOccurs="0"/>
<xs:element name="identity_policy_matched_rule" type="xs:string" minOccurs="0"/>
<xs:element name="nas_port_type" type="xs:string" minOccurs="0"/>
<xs:element name="query_identity_stores" type="xs:string" minOccurs="0"/>
<xs:element name="selected_azn_profiles" type="xs:string" minOccurs="0"/>
<xs:element name="sel_exp_azn_profiles" type="xs:string" minOccurs="0"/>
```
Τ

```
<xs:element name="selected_query_identity_stores" type="xs:string" minOccurs="0"/>
<xs:element name="eap_tunnel" type="xs:string" minOccurs="0"/>
<xs:element name="tunnel_details" type="xs:string" minOccurs="0"/>
<xs:element name="cisco_h323_attributes" type="xs:string" minOccurs="0"/>
<xs:element name="cisco_ssg_attributes" type="xs:string" minOccurs="0"/>
<xs:element name="other_attributes" type="xs:string" minOccurs="0"/>
<xs:element name="response_time" type="xs:long" minOccurs="0"/>
<xs:element name="nad_failure" type="xs:anyType" minOccurs="0"/>
<xs:element name="destination_ip_address" type="xs:string" minOccurs="0"/>
<xs:element name="acct_id" type="xs:long" minOccurs="0"/>
<xs:element name="acct_acs_timestamp" type="xs:dateTime" minOccurs="0"/>
<xs:element name="acct_acsview_timestamp" type="xs:dateTime" minOccurs="0"/>
<xs:element name="acct_session_id" type="xs:string" minOccurs="0"/>
<xs:element name="acct_status_type" type="xs:string" minOccurs="0"/>
<xs:element name="acct_session_time" type="xs:long" minOccurs="0"/>
<xs:element name="acct_input_octets" type="xs:string" minOccurs="0"/>
<xs:element name="acct_output_octets" type="xs:string" minOccurs="0"/>
<xs:element name="acct_input_packets" type="xs:long" minOccurs="0"/>
<xs:element name="acct_output_packets" type="xs:long" minOccurs="0"/>
<xs:element name="acct_class" type="xs:string" minOccurs="0"/>
<xs:element name="acct_terminate_cause" type="xs:string" minOccurs="0"/>
<xs:element name="acct_multi_session_id" type="xs:string" minOccurs="0"/>
<xs:element name="acct_authentic" type="xs:string" minOccurs="0"/>
<xs:element name="termination_action" type="xs:string" minOccurs="0"/>
<xs:element name="session_timeout" type="xs:string" minOccurs="0"/>
<xs:element name="idle_timeout" type="xs:string" minOccurs="0"/>
<xs:element name="acct_interim_interval" type="xs:string" minOccurs="0"/>
<xs:element name="acct_delay_time" type="xs:string" minOccurs="0"/>
<xs:element name="event_timestamp" type="xs:string" minOccurs="0"/>
<xs:element name="acct_tunnel_connection" type="xs:string" minOccurs="0"/>
<xs:element name="acct_tunnel_packet_lost" type="xs:string" minOccurs="0"/>
<xs:element name="security_group" type="xs:string" minOccurs="0"/>
<xs:element name="cisco_h323_setup_time" type="xs:dateTime" minOccurs="0"/>
<xs:element name="cisco_h323_connect_time" type="xs:dateTime" minOccurs="0"/>
<xs:element name="cisco_h323_disconnect_time" type="xs:dateTime" minOccurs="0"/>
<xs:element name="framed_protocol" type="xs:string" minOccurs="0"/>
<xs:element name="started" type="xs:anyType" minOccurs="0"/>
<xs:element name="stopped" type="xs:anyType" minOccurs="0"/>
<xs:element name="ckpt_id" type="xs:long" minOccurs="0"/>
<xs:element name="type" type="xs:long" minOccurs="0"/>
<xs:element name="nad_acsview_timestamp" type="xs:dateTime" minOccurs="0"/>
<xs:element name="vlan" type="xs:string" minOccurs="0"/>
<xs:element name="dacl" type="xs:string" minOccurs="0"/>
<xs:element name="authentication_type" type="xs:string" minOccurs="0"/>
<xs:element name="interface_name" type="xs:string" minOccurs="0"/>
<xs:element name="reason" type="xs:string" minOccurs="0"/>
<xs:element name="endpoint_policy" type="xs:string" minOccurs="0"/>
</xs:sequence>
</xs:complexType>
</xs:schema>
```
# **EndPointIPAddress API** コールの呼び出し

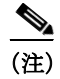

(注) API コールを発行するターゲット ノードが、有効な Cisco Monitoring ISE ノードであることを確 認している必要があります。

**EndPointIPAddress API** コールを発行するには、次の手順を実行します。

ステップ **1** ターゲット Cisco Monitoring ISE ノードにログインします。

たとえば、ホスト名が acme123 の Cisco Monitoring ISE ノードに最初にログインする場合、この ノードの URL アドレスが次のように表示されます。

https://acme123/admin/LoginAction.do#pageId=com\_cisco\_xmp\_web\_page\_tmpdash

ステップ **2** 「/admin/」コンポーネントを API コールのコンポーネント(/ise/mnt/api/Session/ EndPointIPAddress/<endpoint\_ip>)に置き換えて、ターゲット ノードの URL アドレス フィールド に EndPointIPAddress API コールを入力します。

https://acme123/ise/mnt/api/Session/EndPointIPAddress/A.B.C.D

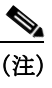

(注) これらのコールは、大文字小文字を区別するため、ターゲット ノードの URL アドレス フィールドに慎重に各 API コールを入力する必要があります。API コール規則での「mnt」 の使用は、Cisco Monitoring ISE ノードを表します。

ステップ **3 Enter** キーを押して API コールを発行します。

# **EndPointIPAddress API** コールから返されるサンプル データ

次に、ターゲット Cisco Monitoring ISE ノードで EndPointIPAddress API コールを呼び出すときに アクティブ セッションのリストから返されるセッション関連データを示します。

This XML file does not appear to have any style information associated with it. The document tree is shown below.

```
-
<sessionParameters>
<passed xsi:type="xs:boolean">true</passed>
<failed xsi:type="xs:boolean">false</failed>
<user_name>00:0C:29:95:A5:C1</user_name>
<nas_ip_address>10.77.152.139</nas_ip_address>
<calling_station_id>00:0C:29:95:A5:C1</calling_station_id>
<nas_port>50109</nas_port>
<identity_group>RegisteredDevices</identity_group>
<network device name>switch</network device name>
<acs_server>ise248</acs_server>
<authen_protocol>Lookup</authen_protocol>
<framed_ip_address>10.20.40.10</framed_ip_address>
-
<network_device_groups>
Device Type#All Device Types,Location#All Locations
</network_device_groups>
<access_service>RADIUS</access_service>
<auth_acs_timestamp>2012-03-13T17:02:22.169+05:30</auth_acs_timestamp>
<authentication_method>mab</authentication_method>
-
<execution_steps>
11001,11017,11027,15008,15048,15048,15004,15041,15006,15013,24209,24211,22037,15036,15048,
15004,15016,11022,11002
</execution_steps>
<audit session id>0A4D988B000000E337B8D983</audit session id>
<nas_port_id>GigabitEthernet1/0/9</nas_port_id>
<nac_policy_compliance>Pending</nac_policy_compliance>
<auth_id>1331101769985927</auth_id>
```

```
<auth_acsview_timestamp>2012-03-13T17:02:22.171+05:30</auth_acsview_timestamp>
<message_code>5200</message_code>
<acs_session_id>ise248/120476308/97</acs_session_id>
<service selection policy>MAB</service selection policy>
<authorization_policy>Wired_redirect</authorization_policy>
<identity_store>Internal Endpoints</identity_store>
-
<response>
{UserName=00:0C:29:95:A5:C1; User-Name=00-0C-29-95-A5-C1; 
State=ReauthSession:0A4D988B000000E337B8D983; 
Class=CACS:0A4D988B000000E337B8D983:ise248/120476308/97; 
Termination-Action=RADIUS-Request; Tunnel-Type=(tag=1) VLAN; Tunnel-Medium-Type=(tag=1) 
802; Tunnel-Private-Group-ID=(tag=1) 30; 
cisco-av-pair=url-redirect-acl=ACL-WEBAUTH-REDIRECT; 
cisco-av-pair=url-redirect=https://ise248.cisco.com:8443/guestportal/gateway?sessionId=0A4
D988B000000E337B8D983&action=cwa; 
cisco-av-pair=ACS:CiscoSecure-Defined-ACL=#ACSACL#-IP-cwa_wired-4f570619; 
cisco-av-pair=profile-name=WindowsXP-Workstation; }
</response>
<service_type>Call Check</service_type>
<use_case>Host Lookup</use_case>
<cisco av pair>audit-session-id=0A4D988B000000E337B8D983</cisco av pair>
<acs_username>00:0C:29:95:A5:C1</acs_username>
<radius_username>00:0C:29:95:A5:C1</radius_username>
<selected_identity_store>Internal Endpoints</selected_identity_store>
<authentication_identity_store>Internal Endpoints</authentication_identity_store>
<identity_policy_matched_rule>Default</identity_policy_matched_rule>
dt; nas port type&qt; Ethernet< /nas port type&qt;
<selected_azn_profiles>Wired_cwa_redirect</selected_azn_profiles>
<response_time>17</response_time>
<destination_ip_address>10.77.152.248</destination_ip_address>
-
<other_attributes>
ConfigVersionId=15,DestinationPort=1812,Protocol=Radius,Framed-MTU=1500,EAP-Key-Name=,cisc
o-nas-port=GigabitEthernet1/0/9,CPMSessionID=0A4D988B000000E337B8D983,EndPointMACAddress=0
0-0C-29-95-A5-C1,EndPointMatchedProfile=WindowsXP-Workstation,HostIdentityGroup=Endpoint 
Identity Groups:RegisteredDevices,Device Type=Device Type#All Device 
Types,Location=Location#All Locations,Device IP 
Address=10.77.152.139,Called-Station-ID=EC:C8:82:55:2E:09
</other_attributes>
<acct_id>1331101769985928</acct_id>
<acct_acs_timestamp>2012-03-13T17:02:22.365+05:30</acct_acs_timestamp>
<acct_acsview_timestamp>2012-03-13T17:02:22.366+05:30</acct_acsview_timestamp>
<acct_session_id>000000FC</acct_session_id>
<acct_status_type>Interim-Update</acct_status_type>
<acct_session_time>16411</acct_session_time>
<acct_input_octets>3053882</acct_input_octets>
<acct_output_octets>2633472</acct_output_octets>
<acct_input_packets>20166</acct_input_packets>
<acct_output_packets>20297</acct_output_packets>
<acct_class>CACS:0A4D988B000000E337B8D983:ise248/120476308/97</acct_class>
<acct_delay_time>0</acct_delay_time>
<started xsi:type="xs:boolean">false</started>
<stopped xsi:type="xs:boolean">false</stopped>
<vlan>30</vlan>
<dacl>#ACSACL#-IP-cwa_wired-4f570619</dacl>
<endpoint_policy>WindowsXP-Workstation</endpoint_policy>
</sessionParameters>
```
 $\mathbf I$ 

# 監査セッション **ID** の検索

現在のアクティブなセッションから指定した監査セッションを取得するために Audit Session ID API コールを使用できます。この API コールは、ノード データベース テーブルから供給されるさ まざまなセッション関連の情報をリストします。

### **Audit Session ID API** の出力スキーマ

このサンプル スキーマ ファイルは、現在アクティブなセッションから指定した監査セッション ID を取得するための Audit Session ID API コールの出力です。

```
<?xml version="1.0" encoding="UTF-8" standalone="yes"?>
<xs:schema version="1.0" xmlns:xs="http://www.w3.org/2001/XMLSchema">
   <xs:element name="sessionParameters" type="restsdStatus"/>
   <xs:complexType name="restsdStatus">
     <xs:sequence>
       <xs:element name="passed" type="xs:anyType" minOccurs="0"/>
       <xs:element name="failed" type="xs:anyType" minOccurs="0"/>
       <xs:element name="user_name" type="xs:string" minOccurs="0"/>
       <xs:element name="nas_ip_address" type="xs:string" minOccurs="0"/>
       <xs:element name="failure_reason" type="xs:string" minOccurs="0"/>
       <xs:element name="calling_station_id" type="xs:string" minOccurs="0"/>
       <xs:element name="nas_port" type="xs:string" minOccurs="0"/>
       <xs:element name="identity_group" type="xs:string" minOccurs="0"/>
       <xs:element name="network_device_name" type="xs:string" minOccurs="0"/>
       <xs:element name="acs_server" type="xs:string" minOccurs="0"/>
       <xs:element name="authen_protocol" type="xs:string" minOccurs="0"/>
       <xs:element name="framed_ip_address" type="xs:string" minOccurs="0"/>
       <xs:element name="network_device_groups" type="xs:string" minOccurs="0"/>
       <xs:element name="access_service" type="xs:string" minOccurs="0"/>
       <xs:element name="auth_acs_timestamp" type="xs:dateTime" minOccurs="0"/>
       <xs:element name="authentication_method" type="xs:string" minOccurs="0"/>
       <xs:element name="execution_steps" type="xs:string" minOccurs="0"/>
       <xs:element name="radius_response" type="xs:string" minOccurs="0"/>
       <xs:element name="audit_session_id" type="xs:string" minOccurs="0"/>
       <xs:element name="nas_identifier" type="xs:string" minOccurs="0"/>
       <xs:element name="nas_port_id" type="xs:string" minOccurs="0"/>
       <xs:element name="nac_policy_compliance" type="xs:string" minOccurs="0"/>
       <xs:element name="auth_id" type="xs:long" minOccurs="0"/>
       <xs:element name="auth_acsview_timestamp" type="xs:dateTime" minOccurs="0"/>
       <xs:element name="message_code" type="xs:string" minOccurs="0"/>
       <xs:element name="acs_session_id" type="xs:string" minOccurs="0"/>
       <xs:element name="service_selection_policy" type="xs:string" minOccurs="0"/>
       <xs:element name="authorization_policy" type="xs:string" minOccurs="0"/>
       <xs:element name="identity_store" type="xs:string" minOccurs="0"/>
       <xs:element name="response" type="xs:string" minOccurs="0"/>
       <xs:element name="service_type" type="xs:string" minOccurs="0"/>
       <xs:element name="cts_security_group" type="xs:string" minOccurs="0"/>
       <xs:element name="use_case" type="xs:string" minOccurs="0"/>
       <xs:element name="cisco_av_pair" type="xs:string" minOccurs="0"/>
       <xs:element name="ad_domain" type="xs:string" minOccurs="0"/>
       <xs:element name="acs_username" type="xs:string" minOccurs="0"/>
       <xs:element name="radius_username" type="xs:string" minOccurs="0"/>
       <xs:element name="nac_role" type="xs:string" minOccurs="0"/>
       <xs:element name="nac_username" type="xs:string" minOccurs="0"/>
       <xs:element name="nac_posture_token" type="xs:string" minOccurs="0"/>
       <xs:element name="nac_radius_is_user_auth" type="xs:string" minOccurs="0"/>
       <xs:element name="selected_posture_server" type="xs:string" minOccurs="0"/>
       <xs:element name="selected_identity_store" type="xs:string" minOccurs="0"/>
```
**2-32**

```
 <xs:element name="authentication_identity_store" type="xs:string" minOccurs="0"/>
       <xs:element name="azn_exp_pol_matched_rule" type="xs:string" minOccurs="0"/>
       <xs:element name="ext_pol_server_matched_rule" type="xs:string" minOccurs="0"/>
       <xs:element name="grp_mapping_pol_matched_rule" type="xs:string" minOccurs="0"/>
       <xs:element name="identity_policy_matched_rule" type="xs:string" minOccurs="0"/>
       <xs:element name="nas_port_type" type="xs:string" minOccurs="0"/>
       <xs:element name="query_identity_stores" type="xs:string" minOccurs="0"/>
       <xs:element name="selected_azn_profiles" type="xs:string" minOccurs="0"/>
       <xs:element name="sel_exp_azn_profiles" type="xs:string" minOccurs="0"/>
       <xs:element name="selected_query_identity_stores" type="xs:string" minOccurs="0"/>
       <xs:element name="eap_tunnel" type="xs:string" minOccurs="0"/>
       <xs:element name="tunnel_details" type="xs:string" minOccurs="0"/>
       <xs:element name="cisco_h323_attributes" type="xs:string" minOccurs="0"/>
       <xs:element name="cisco_ssg_attributes" type="xs:string" minOccurs="0"/>
       <xs:element name="other_attributes" type="xs:string" minOccurs="0"/>
       <xs:element name="response_time" type="xs:long" minOccurs="0"/>
       <xs:element name="nad_failure" type="xs:anyType" minOccurs="0"/>
       <xs:element name="destination_ip_address" type="xs:string" minOccurs="0"/>
       <xs:element name="acct_id" type="xs:long" minOccurs="0"/>
       <xs:element name="acct_acs_timestamp" type="xs:dateTime" minOccurs="0"/>
       <xs:element name="acct_acsview_timestamp" type="xs:dateTime" minOccurs="0"/>
       <xs:element name="acct_session_id" type="xs:string" minOccurs="0"/>
       <xs:element name="acct_status_type" type="xs:string" minOccurs="0"/>
       <xs:element name="acct_session_time" type="xs:long" minOccurs="0"/>
       <xs:element name="acct_input_octets" type="xs:string" minOccurs="0"/>
       <xs:element name="acct_output_octets" type="xs:string" minOccurs="0"/>
       <xs:element name="acct_input_packets" type="xs:long" minOccurs="0"/>
       <xs:element name="acct_output_packets" type="xs:long" minOccurs="0"/>
       <xs:element name="acct_class" type="xs:string" minOccurs="0"/>
       <xs:element name="acct_terminate_cause" type="xs:string" minOccurs="0"/>
       <xs:element name="acct_multi_session_id" type="xs:string" minOccurs="0"/>
       <xs:element name="acct_authentic" type="xs:string" minOccurs="0"/>
       <xs:element name="termination_action" type="xs:string" minOccurs="0"/>
       <xs:element name="session_timeout" type="xs:string" minOccurs="0"/>
      <xs:element name="idle_timeout" type="xs:string" minOccurs="0"/>
       <xs:element name="acct_interim_interval" type="xs:string" minOccurs="0"/>
       <xs:element name="acct_delay_time" type="xs:string" minOccurs="0"/>
       <xs:element name="event_timestamp" type="xs:string" minOccurs="0"/>
       <xs:element name="acct_tunnel_connection" type="xs:string" minOccurs="0"/>
       <xs:element name="acct_tunnel_packet_lost" type="xs:string" minOccurs="0"/>
       <xs:element name="security_group" type="xs:string" minOccurs="0"/>
       <xs:element name="cisco_h323_setup_time" type="xs:dateTime" minOccurs="0"/>
       <xs:element name="cisco_h323_connect_time" type="xs:dateTime" minOccurs="0"/>
       <xs:element name="cisco_h323_disconnect_time" type="xs:dateTime" minOccurs="0"/>
       <xs:element name="framed_protocol" type="xs:string" minOccurs="0"/>
       <xs:element name="started" type="xs:anyType" minOccurs="0"/>
       <xs:element name="stopped" type="xs:anyType" minOccurs="0"/>
       <xs:element name="ckpt_id" type="xs:long" minOccurs="0"/>
       <xs:element name="type" type="xs:long" minOccurs="0"/>
      <xs:element name="nad_acsview_timestamp" type="xs:dateTime" minOccurs="0"/>
      <xs:element name="vlan" type="xs:string" minOccurs="0"/>
       <xs:element name="dacl" type="xs:string" minOccurs="0"/>
       <xs:element name="authentication_type" type="xs:string" minOccurs="0"/>
       <xs:element name="interface_name" type="xs:string" minOccurs="0"/>
       <xs:element name="reason" type="xs:string" minOccurs="0"/>
       <xs:element name="endpoint_policy" type="xs:string" minOccurs="0"/>
     </xs:sequence>
   </xs:complexType>
   <xs:element name="nas_ipv6_address" type="xs:string"/>
   <xs:complexType name="framed_ipv6_address_list">
     <xs:sequence minOccurs="0" maxOccurs="8"><xs:element name="ipv6_address" 
type="xs:string" />
     </xs:sequence>
```

```
 </xs:complexType>
   <xs:element name="framed_ipv6_address" type="framed_ipv6_address_list" minOccurs="1" 
maxOccurs="1"/>
```
</xs:schema>

# **Audit Session ID API** コールの呼び出し

- ステップ **1** Cisco ISE URL をブラウザのアドレス バーに入力します(たとえば *https://<ise hostname or ip address>/admin/*)。
- ステップ **2** ユーザ名と、Cisco ISE の初期セットアップで指定および設定した大文字と小文字が区別される パスワードを入力します。
- ステップ **3** [ログイン(Login)] をクリックするか、**Enter** を押します。

たとえば、ホスト名が acme123 の Cisco Monitoring ISE ノードに最初にログインする場合、この ノードの URL アドレスが次のように表示されます。

https://acme123/admin/LoginAction.do#pageId=com\_cisco\_xmp\_web\_page\_tmpdash

ステップ **4** 「/admin/」コンポーネントを API コールのコンポーネント(/admin/API/mnt/Session/Active/ SessionID/<*audit-session-id*>/0)に置き換えて、ターゲット ノードの URL アドレス フィールドに Audit Session ID API コールを入力します。

> https://acme123/admin/API/mnt/Session/Active/SessionID/0A000A770000006B609A13A9/0  $\begin{picture}(20,5) \put(0,0) {\line(1,0){15}} \put(0,0) {\line(1,0){15}} \put(0,0) {\line(1,0){15}} \put(0,0) {\line(1,0){15}} \put(0,0) {\line(1,0){15}} \put(0,0) {\line(1,0){15}} \put(0,0) {\line(1,0){15}} \put(0,0) {\line(1,0){15}} \put(0,0) {\line(1,0){15}} \put(0,0) {\line(1,0){15}} \put(0,0) {\line(1,0){15}} \put(0,0) {\line(1,0){15}} \put(0,0$

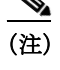

(注) これらのコールは、大文字小文字を区別するため、ターゲット ノードの URL アドレス フィールドに慎重に各 API コールを入力する必要があります。API コール規則での「mnt」 の使用は、Cisco Monitoring ISE ノードを表します。

ステップ **5 Enter** キーを押して API コールを発行します。

#### 関連項目

 $\mathbf I$ 

**•** モニタリング ノードの確認(1-2 ページ)

# **Audit Session ID API** コールから返されるサンプル データ

次に、Audit Session ID API コールを呼び出すときにアクティブ セッションのリストから返され るセッション関連データの例を示します。

```
This XML file does not appear to have any style information associated with it. The 
document tree is shown below.
-<activeSessionList noOfActiveSession="1">
```

```
-<activeSession>
```

```
<calling_station_id>00:50:56:10:13:02</calling_station_id>
```
- <session\_state\_bit>0</session\_state\_bit>
- <session\_source>0</session\_source>
- <acct\_session\_time>0</acct\_session\_time>
- <nas\_ip\_address>10.0.10.119</nas\_ip\_address>
- <nas\_ipv6\_address>2001:cdba::3257:9652</nas\_ipv6\_address>
- <framed\_ipv6\_address>
- <ipv6\_address>200:cdba:0000:0000:0000:0000:3257:9652</ipv6\_address>
- <ipv6\_address> 2001:cdba:0:0:0:0:3257:9651</ipv6\_address>

```
<ipv6_address>2001:cdba::3257:9652</ipv6_address>
```

```
</framed_ipv6_address>
```

```
<nas_port_id>GigabitEthernet1/0/15</nas_port_id>
       <auth_method>dot1x</auth_method>
       <auth_protocol>PEAP (EAP-MSCHAPv2)</auth_protocol>
       <posture_status>Compliant</posture_status>
       <endpoint_policy>Undetermined</endpoint_policy>
       <server>acme123</server>
       <paks_in>0</paks_in>
       <paks_out>0</paks_out>
       <bytes_in>0</bytes_in>
       <br/>bytes_out>0</bytes_out>
   </activeSession>
</activeSessionList>
```
# 古いセッション

一部のデバイスでは、Wireless LAN Controller(WLC)など、古いセッションを保持できるように する場合があります。このような場合、手動で非アクティブなセッションを削除するには、HTTP **DELETE** API コールを使用できます。これを行うには、URL(HTTP、HTTPS)構文のデータを転送 するための無償のサードパーティ製のコマンドライン ツールである **cURL** を使用します。

ISE は、これらのセッションを追跡しません。これは、ISE が長期間ネットワークに接続できなく なり、WLC/NAD から多数のアカウンティングを停止できなくなった場合に問題を軽減するた めです。この API を使用して ISE からこのような古い情報をクリアすることができます。

(注) HTTP および HTTPS を使用してファイルを取得するための無償ユーティリティである GNU Wget は、HTTP **DELETE** API コールをサポートしません。

# 古いセッションの削除

 $\begin{picture}(20,20) \put(0,0){\line(1,0){10}} \put(15,0){\line(1,0){10}} \put(15,0){\line(1,0){10}} \put(15,0){\line(1,0){10}} \put(15,0){\line(1,0){10}} \put(15,0){\line(1,0){10}} \put(15,0){\line(1,0){10}} \put(15,0){\line(1,0){10}} \put(15,0){\line(1,0){10}} \put(15,0){\line(1,0){10}} \put(15,0){\line(1,0){10}} \put(15,0){\line(1$ 

- ステップ **1** Cisco ISE URL をブラウザのアドレス バーに入力します(たとえば *https://<ise hostname or ip address>/admin/*)。
- ステップ **2** ユーザ名と、Cisco ISE の初期セットアップで指定および設定した大文字と小文字が区別される パスワードを入力します。
- ステップ **3** [ログイン(Login)] をクリックするか、**Enter** を押します。

(注) API コールは大文字と小文字が区別され、慎重に入力する必要があります。変数 <mntnode> は Cisco Monitoring ISE ノードを表します。

ステップ **4** 手動で MAC アドレスの古いセッションを削除するには、コマンドラインで次の API コールを発 行します。

curl -X DELETE https://<mntnode>/admin/API/mnt/Session/Delete/MACAddress/<madaddress>

ステップ **5** 手動でセッション ID の古いセッションを削除するには、コマンドラインで次の API コールを発 行します。

curl -X DELETE https://<mntnode>/admin/API/mnt/Session/Delete/SessionID/<sid#>

 $\overline{\phantom{a}}$ 

ステップ **6** 手動でモニタリング ノードのすべてのセッションを削除するには、コマンドラインで次の API コールを発行します。

curl -X DELETE https://<mntnode>/admin/API/mnt/Session/Delete/All

### 関連項目

**•** モニタリング ノードの確認(1-2 ページ)

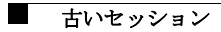

 $\mathsf I$